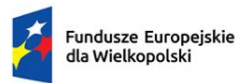

Rzeczpospolita Polska

Dofinansowane przez Unię Europejską

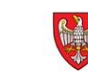

SAMORZĄD<br>WOJEWÓDZTWA<br>WIELKOPOLSKIEGO

# INSTRUKCJA WYPEŁNIANIA WNIOSKU O DOFINANSOWANIE PROJEKTU

FUNDUSZE EUROPEJSKIE DLA WIELKOPOLSKI 2021-2027

## Spis treści

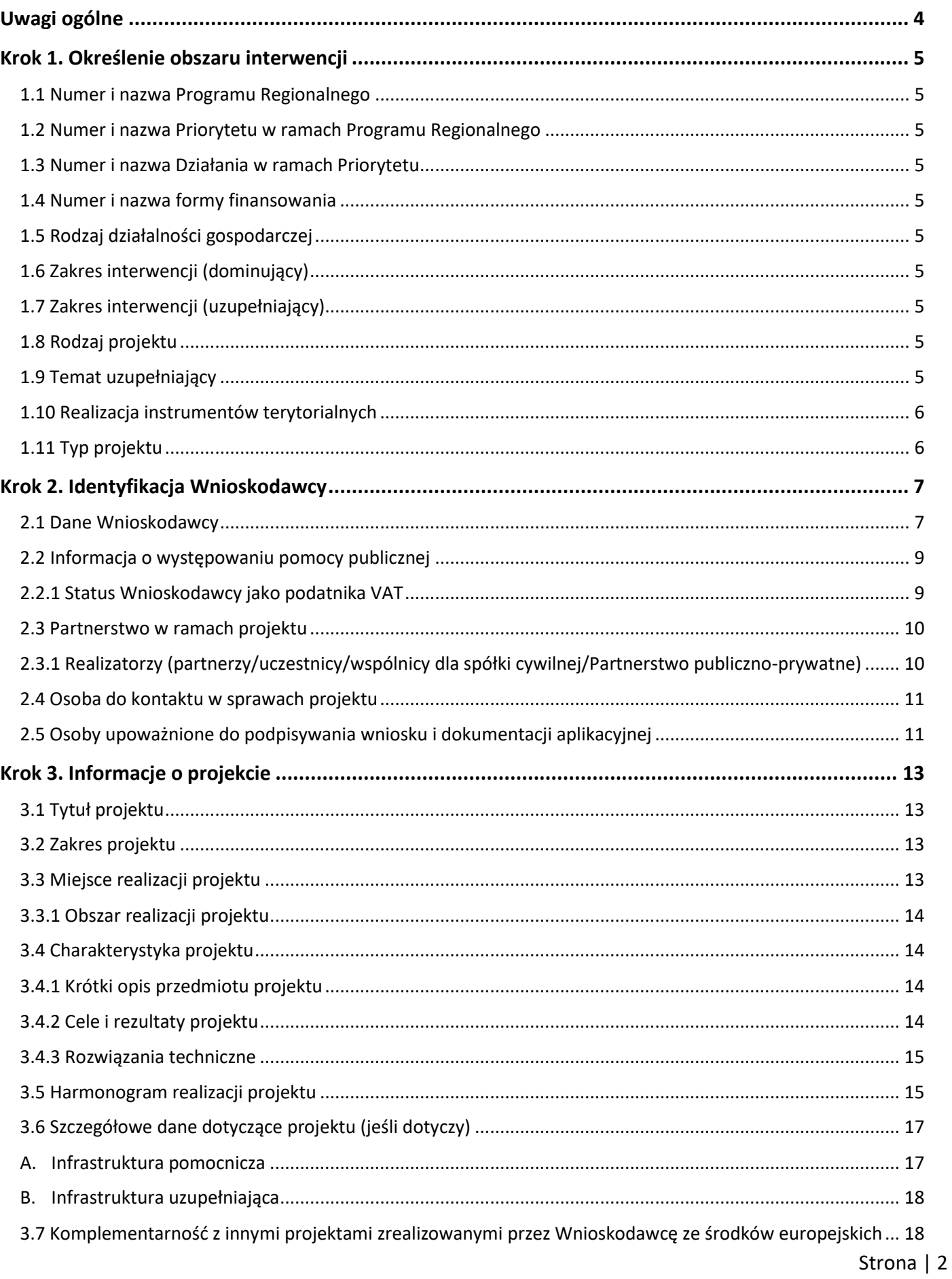

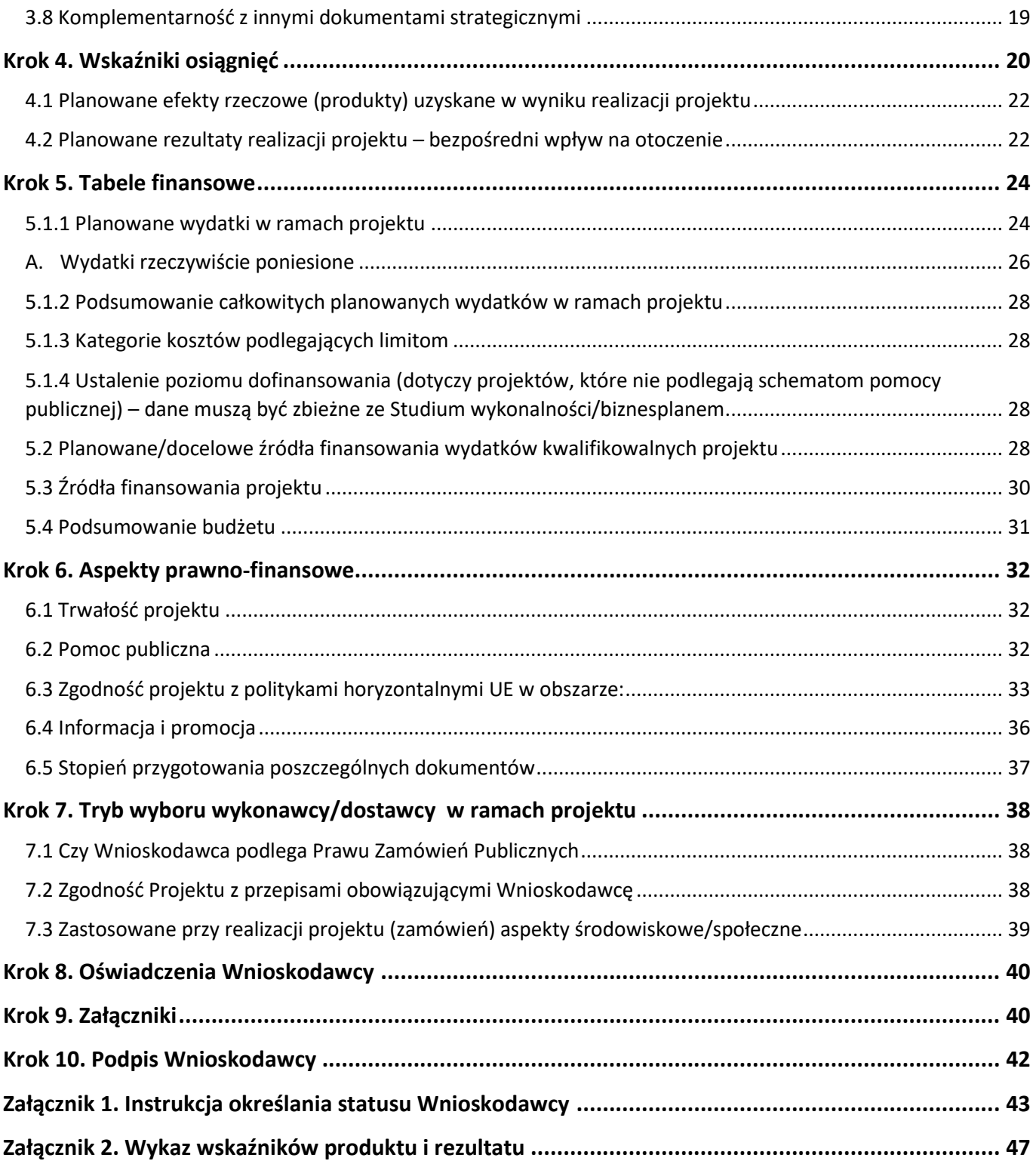

## <span id="page-3-0"></span>Uwagi ogólne

Wypełnianie, generowanie oraz uzupełnianie wniosku o dofinansowanie projektu odbywa się **wyłącznie** poprzez Lokalny System Informatyczny (LSI 2021+), dostępny na stronie [https://lsi2021.wielkopolskie.pl/.](https://lsi2021.wielkopolskie.pl/)

Wniosek o dofinansowanie, zgodnie z zapisami ustawy z dnia 28 kwietnia 2022 roku o zasadach realizacji zadań finansowanych ze środków europejskich w perspektywie finansowej 2021-2027, wysyłany i składany jest **wyłącznie w formie elektronicznej** za pośrednictwem systemu LSI 2021+.

**Uwaga:** W uzasadnionych przypadkach Regulamin wyboru projektów może dopuścić złożenie części załączników również w wersji papierowej (patrz Krok 9 Instrukcji wypełniania wniosku o dofinansowanie projektu).

Możliwość wypełniania i składania wniosku wymaga **założenia konta użytkownika** w systemie LSI 2021+. Wypełniany wniosek o dofinansowanie projektu ma forme edytowalnej "wersji roboczej". Po kliknięciu przycisku "Wyślij", status wniosku zmienia się na "Wysłany". W momencie złożenia podpisu pod wnioskiem, status wniosku zmienia się na "Złożony".

W okresie trwania naboru Wnioskodawca ma możliwość cofnięcia do edycji **wysłanego** wniosku. Żeby edytować wysłany wniosek należy wybrać przycisk "Wycofanie wniosku", wtedy wniosek zostanie przywrócony do wersji roboczej z możliwością jego edycji. Wniosku złożonego (podpisanego) nie można edytować.

Nie ma możliwości wycofania i ponownej edycji wniosku wysłanego w ramach jednorazowej korekty.

#### **Uwaga:** Wysłanie wniosku nie jest jednoznaczne z jego złożeniem w naborze.

Niektóre pola w formularzu wniosku o dofinansowanie zostały zablokowane do edycji i są wypełniane automatycznie. Pola oznaczone "gwiazdką" są obowiązkowe. Nad częścią pól tekstowych znajduje się licznik wskazujący na maksymalną liczbę znaków (ze spacjami), która pozostała do wykorzystania przez Wnioskodawcę.

Wniosek o dofinansowanie jest częścią dokumentacji aplikacyjnej, na którą składają się również załączniki wskazane w części dziewiątej formularza wniosku, w związku z czym wymagane jest zachowanie spójności informacji przedstawionych w całej dokumentacji.

Dokumentacja aplikacyjna powinna być sporządzona w języku polskim (z wyjątkiem nazw własnych). Dokumenty sporządzone w językach obcych powinny zostać przetłumaczone na język polski przez tłumacza przysięgłego oraz dołączone do dokumentacji aplikacyjnej.

Instrukcja wypełniania wniosku o dofinasowanie stanowi załącznik do Regulaminu wyboru projektów, zatem oba dokumenty należy czytać łącznie, traktując Instrukcję jako uzupełnienie Regulaminu.

## <span id="page-4-1"></span><span id="page-4-0"></span>1.1 Numer i nazwa Programu Regionalnego

Pole zablokowane i wypełniane automatycznie.

## <span id="page-4-2"></span>1.2 Numer i nazwa Priorytetu w ramach Programu Regionalnego

Pole zablokowane i wypełniane automatycznie.

## <span id="page-4-3"></span>1.3 Numer i nazwa Działania w ramach Priorytetu

Pole zablokowane i wypełniane automatycznie.

### <span id="page-4-4"></span>1.4 Numer i nazwa formy finansowania

Z listy rozwijanej należy wybrać numer i nazwę formy finansowania projektu, w ramach której projekt będzie wsparty. W przypadku niektórych naborów pole będzie wypełnione automatycznie i zablokowane do edycji.

## <span id="page-4-5"></span>1.5 Rodzaj działalności gospodarczej

Z listy rozwijanej należy wybrać numer i nazwę działu gospodarki, w ramach którego realizowany będzie projekt. W przypadku niektórych naborów pole będzie wypełnione automatycznie i zablokowane do edycji.

## <span id="page-4-6"></span>1.6 Zakres interwencji (dominujący)

Z listy rozwijanej należy wybrać numer i nazwę kategorii interwencji, która najbardziej odzwierciedla zakres realizowanego projektu. W przypadku niektórych naborów pole będzie wypełnione automatycznie i zablokowane do edycji.

## <span id="page-4-7"></span>1.7 Zakres interwencji (uzupełniający)

Z listy rozwijanej należy wybrać numer i nazwę kategorii interwencji uzupełniającej realizowany projekt. W przypadku niektórych naborów pole będzie wypełnione automatycznie i zablokowane do edycji.

## <span id="page-4-8"></span>1.8 Rodzaj projektu

Pole zablokowane i wypełniane automatycznie na podstawie sposobu naboru wniosków –

konkurencyjnego lub niekonkurencyjnego.

### <span id="page-4-9"></span>1.9 Temat uzupełniający

Jeżeli zachodzi uzasadniona konieczność, przy użyciu przycisku "**Dodaj pozycję"** z listy rozwijanej, należy wybrać numer i nazwę tematu uzupełniającego projektu. W przypadku niektórych naborów pole będzie zablokowane do edycji.

## <span id="page-5-0"></span>1.10 Realizacja instrumentów terytorialnych

Należy wskazać odpowiedni instrument terytorialny. W przypadku niektórych naborów pole będzie zablokowane do edycji.

## <span id="page-5-1"></span>1.11 Typ projektu

Przy użyciu przycisku "Dodaj pozycję" z listy rozwijanej należy wybrać typ projektu. W zależności od naboru istnieje możliwość dodania więcej niż jednej pozycji. W przypadku niektórych naborów pole będzie wypełnione automatycznie i zablokowane do edycji.

## <span id="page-6-1"></span><span id="page-6-0"></span>2.1 Dane Wnioskodawcy

**Niniejsza część wniosku służy identyfikacji Wnioskodawcy projektu. Nazwa własna i dane adresowe wpisane w tym punkcie muszą być zgodne ze stanem faktycznym i z danymi z aktualnego dokumentu rejestrowego/statutowego.**

**Nazwa Wnioskodawcy**: należy wpisać nazwę Wnioskodawcy. W przypadku jednostek samorządu terytorialnego, Wnioskodawcą projektu powinna być na przykład Gmina lub Miasto "X", a nie Urząd Gminy czy Urząd Miasta "X". Nazwa powinna być napisana zgodnie z regułami języka polskiego, w tym w zakresie używania wielkich liter i polskich znaków.

**Forma prawna**: z listy rozwijanej należy wybrać odpowiednią formę prawną Wnioskodawcy zgodną ze wskazaną w zaświadczeniu o nadaniu numeru REGON lub zgodną z danymi zawartymi w innych dokumentach rejestrowych.

**Forma własności**: z listy rozwijanej należy wybrać odpowiednią formę własności.

**Typ Wnioskodawcy**: z listy rozwijanej należy wybrać odpowiedni typ Wnioskodawcy.

**Uwaga:** Wybrany typ Wnioskodawcy definiuje strukturę części pól w formularzu wniosku.

**Nr telefonu**: należy wpisać numer telefonu do siedziby Wnioskodawcy.

**Adres skrytki ePUAP**: należy wpisać adres skrytki ePUAP Wnioskodawcy.

**Uwaga:** Pole obowiązkowe. Komunikacja z Wnioskodawcą odbywa się również za pośrednictwem ePUAP.

**E-mail**: należy podać aktualnie wykorzystywany adres e-mail Wnioskodawcy.

**Adres strony www**: należy wprowadzić adres strony internetowej Wnioskodawcy.

**Kraj**: z listy rozwijanej należy wybrać odpowiedni kraj (w przypadku wybrania kraju innego niż Polska, pola dotyczące województwa, powiatu i gminy staną się polami nieobligatoryjnymi). Wartość domyślna: Polska.

**Województwo**: z listy rozwijanej należy wybrać województwo odpowiednie dla siedziby Wnioskodawcy. Wybór województwa zawęża wybór powiatu. Wartość domyślna: wielkopolskie.

**Powiat**: z listy rozwijanej należy wybrać powiat odpowiedni dla siedziby Wnioskodawcy. Wybór powiatu zawęża wybór gminy (powiat należy wybrać po wcześniejszym uzupełnieniu pola: województwo).

**Gmina**: z listy rozwijanej należy wybrać gminę odpowiednią dla siedziby Wnioskodawcy. Wybór gminy zawęża wybór miejscowości (gminę należy wybrać z listy po wcześniejszym uzupełnieniu pól: województwo i powiat).

**Miejscowość**: z listy rozwijanej należy wybrać nazwę miejscowości zgodnie z danymi adresowymi siedziby Wnioskodawcy (miejscowość należy wybrać po wcześniejszym uzupełnieniu pól: województwo, powiat i gmina).

**Ulica**: należy podać nazwę ulicy zgodnie z danymi adresowymi siedziby Wnioskodawcy. Wybór nazwy ulicy z listy będzie możliwy po wpisaniu ciągu co najmniej trzech znaków, na przykład wpisując [maj] pojawi się lista z nazwami ulic w danej miejscowości na przykład: [Al. 3 Maja], [ul. Majowa]. Jeżeli wybrana miejscowość nie posiada nazw ulic, pole zostanie zablokowane do edycji.

**Nr domu**: należy podać numer domu/budynku właściwy dla siedziby Wnioskodawcy.

**Nr lokalu**: należy podać numer lokalu właściwy dla siedziby Wnioskodawcy.

**Uwaga:** W przypadku nieuzupełnienia pola "Numer lokalu", pojawi się ostrzeżenie, które nie będzie blokowało wysłania wniosku.

**Kod pocztowy**: należy podać kod pocztowy właściwy dla siedziby Wnioskodawcy.

**Poczta**: należy podać nazwę miejscowości, w której zlokalizowany jest urząd pocztowy obsługujący adres, pod którym mieści się siedziba Wnioskodawcy.

**NIP**: należy wpisać w formacie dziesięciocyfrowym nadany przez Urząd Skarbowy Numer Identyfikacji Podatkowej Wnioskodawcy.

**REGON**: należy wpisać numer REGON Wnioskodawcy bez stosowania myślników, spacji i innych znaków pomiędzy cyframi.

**Wielkość przedsiębiorstwa**: z listy rozwijanej należy wybrać status odpowiedni dla wielkości przedsiębiorstwa. Pole niewidoczne w przypadku wybrania JST jako typu Wnioskodawcy.

**Uwaga:** Szczegółowe wytyczne dotyczące określania wielkości przedsiębiorstwa znajdują się w Załączniku numer 1 do Instrukcji wypełniania wniosku o dofinansowanie projektu.

**Nazwa dokumentu rejestrowego i numer**: należy wskazać rodzaj dokumentu rejestrowego, to jest: Krajowy Rejestr Sądowy lub Centralna Ewidencja i Informacja o Działalności Gospodarczej. W przypadku Krajowego Rejestru Sądowego wymagane jest także podanie numeru, pod którym Wnioskodawca figuruje w KRS.

**Data uzyskania wpisu w dokumencie rejestrowym**: należy wpisać datę uzyskania wpisu do Centralnej Ewidencji i Informacji o Działalności Gospodarczej Rzeczypospolitej Polskiej lub do Krajowego Rejestru Sądowego.

**Inny dokument określający formę prawną Wnioskodawcy**: w sytuacji kiedy Wnioskodawca dysponuje innym dokumentem określającym jego status prawny, takim jak na przykład: umowa spółki cywilnej czy akt notarialny, należy podać nazwę dokumentu oraz załączyć jego skan w części dziewiątej wniosku.

**PKD Wnioskodawcy**: z listy rozwijanej należy wybrać kod PKD odpowiedni dla działalności prowadzonej przez przedsiębiorstwo, dzięki któremu osiąga ono największe przychody. Wybrany kod PKD powinien być zgodny z wpisem do Krajowego Rejestru Sądowego lub Centralnej Ewidencji i Informacji o Działalności Gospodarczej lub numerem identyfikacyjnym REGON.

**Główne PKD Projektu**: z listy rozwijanej należy wybrać kod PKD dotyczący realizowanego projektu. Wybrany numer musi zawierać się w liście kodów PKD wskazanych w Krajowym Rejestrze Sądowym lub Centralnej Ewidencji i Informacji o Działalności Gospodarczej lub numerem identyfikacyjnym REGON Wnioskodawcy. Określony poprzez kod PKD zakres działalności musi wskazywać na związek z zakresem planowanego projektu. W sytuacji gdy wykonywanie działalności związanej z realizacją projektu wymaga wykazania kilku kodów PKD, należy podać główny (przeważający).

## <span id="page-8-0"></span>2.2 Informacja o występowaniu pomocy publicznej

**Czy w projekcie występuje pomoc publiczna inna niż de minimis**: należy wskazać, czy w realizowanym projekcie będzie występować pomoc publiczna. Należy wybrać odpowiedź z listy rozwijanej.

**Czy w projekcie występuje pomoc de minimis**: należy wskazać, czy w realizowanym projekcie będzie występować pomoc de minimis. Należy wybrać odpowiedź z listy rozwijanej.

**Uwaga:** Wybór opcji "Tak", dotyczących występowania pomocy publicznej i de minimis, definiuje strukturę części pól w formularzu wniosku.

**Określenie statusu Wnioskodawcy**: tabela aktywna wyłącznie po wyborze opcji "Tak" dla występowania w projekcie pomocy publicznej lub pomocy de minimis. Z listy rozwijanej należy wybrać stopień powiązania przedsiębiorstwa, a także określić (lub oszacować dla roku bieżącego) i uzupełnić liczbę pracowników, roczną sumę bilansową lub/oraz roczną wartość obrotów netto przedsiębiorstwa dla roku złożenia wniosku (n) oraz trzech lat poprzedzających złożenie wniosku (n minus 1, n minus 2 oraz n minus 3).

**Uwaga:** Szczegółowe wytyczne dotyczące określania statusu przedsiębiorstwa znajdują się w Załączniku 1 do Instrukcji wypełniania wniosku o dofinansowanie projektu.

## <span id="page-8-1"></span>2.2.1 Status Wnioskodawcy jako podatnika VAT

**Wnioskodawca posiada prawną możliwość odzyskania podatku VAT**: należy wybrać odpowiedź z listy rozwijanej, dotyczącą ogólnych zasad związanych z możliwością odliczenia podatku VAT. Informacja zawarta w przedmiotowym punkcie musi być zbieżna ze statusem Wnioskodawcy jako podatnika VAT.

**Wnioskodawca posiada prawną możliwość odzyskania podatku VAT w związku z realizowanym projektem**: należy wybrać odpowiedź z listy rozwijanej. W sytuacji kiedy Wnioskodawca, co do zasady, posiada możliwość odzyskiwania podatku VAT, ale nie ma możliwości odzyskania go w związku z realizowanym projektem, zobowiązany jest opisać zaistniałą sytuację w polu **"Uzasadnienie"**, podając precyzyjnie podstawę prawną. Wnioskodawca, który nie może odzyskać podatku VAT od wszystkich wydatków poniesionych w ramach projektu, jest zobowiązany przedstawić stosowne wyjaśnienia w polu "Uzasadnienie" wskazując wydatki, od których podatek VAT jest niekwalifikowalny oraz podstawę prawną kwalifikowalności podatku VAT od pozostałych kosztów. W przypadku braku możliwości kwalifikowania podatku VAT w projekcie, należy wpisać **"Nie dotyczy"**.

## Informacje dodatkowe:

- W sytuacji kiedy Wnioskodawca posiada prawną i faktyczną możliwość odzyskiwania podatku VAT, podatek ten będzie stanowić wydatek niekwalifikowalny i powinien zostać wykazany w wydatkach niekwalifikowalnych w części piątej wniosku. Podatek VAT będzie mógł być wydatkiem kwalifikowalnym w przypadku, gdy nabyte aktywa oraz wybudowana infrastruktura nie będą wykorzystywane do wykonywania czynności opodatkowanych podatkiem VAT, a także nabyte aktywa oraz wybudowana infrastruktura nie będą udostępniane innym podmiotom do prowadzenia działalności opodatkowanej podatkiem VAT. Oznacza to, że podatek VAT nie może stanowić wydatku kwalifikowalnego w każdym przypadku, gdy w fazie eksploatacyjnej projektu podmiot wykorzystujący infrastrukturę, niezależnie od swojego statusu i powiązania z Beneficjentem, będzie mieć możliwość odzyskania podatku VAT.
- Podatek VAT w projekcie, którego łączny koszt jest mniejszy niż pięć milionów euro (włączając VAT), może być kwalifikowalny, chyba że IZ FEW 2021+ w Regulaminie wyboru projektów wyłączy możliwość jego kwalifikowania dla konkretnego naboru, konkretnego typu projektu lub konkretnych kategorii lub grupy kategorii kosztów.
- Podatek VAT w projekcie, którego łączny koszt wynosi co najmniej pięć milionów euro (włączając VAT) jest niekwalifikowalny, chyba że brak jest prawnej możliwości odzyskania podatku VAT zgodnie z przepisami prawa krajowego, a sam podatek VAT nie jest wyłączony z kwalifikowalności przez IZ FEW 2021+.

**Uwaga:** Szczegółowe regulacje w zakresie kwalifikowalności podatku VAT zostały zawarte w Regulaminie wyboru projektów oraz Wzorze umowy o dofinansowanie projektu.

## <span id="page-9-0"></span>2.3 Partnerstwo w ramach projektu

Z listy rozwijanej należy wybrać, czy projekt jest realizowany w partnerstwie. Jeżeli projekt realizowany jest w formule partnerstwa publiczno-prywatnego, należy zaznaczyć odpowiednie pole.

**Uwaga:** Realizacja projektu w partnerstwie definiuje strukturę części pól w formularzu wniosku.

## <span id="page-9-1"></span>2.3.1 Realizatorzy (partnerzy/uczestnicy/wspólnicy dla spółki cywilnej/Partnerstwo publiczno-prywatne)

Tabelę należy uzupełnić w przypadku projektów, które są realizowane przez więcej niż jeden podmiot. Każdy z podmiotów powinien być należycie opisany poprzez uzupełnienie w wierszach wymaganych danych teleadresowych i formalnoprawnych oraz wybranie z listy rozwijanej rodzaju podmiotu (roli) w projekcie.

**Uwaga:** Dane formalnoprawne muszą być spójne i wynikać z dokumentów rejestrowych. Przy opisie roli podmiotu w projekcie należy zachować spójność z punktami 3.5 oraz 5.1.1 wniosku.

W tabeli należy ująć wszystkie podmioty ponoszące koszty lub realizujące działania w ramach projektu. Ilość pozycji w tabeli powinna odpowiadać ilości podmiotów zaangażowanych w realizację projektu, a uzupełnione dane powinny być aktualne i weryfikowalne w stosunku do wszystkich podmiotów zaangażowanych w realizację projektu. Wnioskodawca ma możliwość dodania więcej niż jednego podmiotu poprzez dodanie wiersza za pomocą przycisku **"Dodaj pozycję"**. Przy uzupełnianiu poszczególnych pól należy stosować się odpowiednio do zapisów z punktu 2.1 instrukcji.

**Uwaga:** W przypadku realizacji projektu w formule Partnerstwa publiczno-prywatnego, w punkcie 2.3.1 jako Rodzaj podmiotu, należy wskazać odpowiednio **Partnera publicznego** lub **Partnera prywatnego** (w zależności, który z podmiotów jest Partnerem w projekcie).

### <span id="page-10-0"></span>2.4 Osoba do kontaktu w sprawach projektu

Należy wpisać dane osoby wyznaczonej do kontaktów roboczych, bezpośrednio odpowiedzialnej za projekt w ramach podmiotu, który złożył wniosek o dofinansowanie. Ma to na celu usprawnienie kontaktów pomiędzy pracownikami Instytucji Zarządzającej lub Pośredniczącej a osobami bezpośrednio zaangażowanymi w przygotowanie projektu i złożenie wniosku. Wnioskodawca ma możliwość wskazania więcej niż jednej osoby do kontaktów w sprawach projektu poprzez dodanie wiersza za pomocą przycisku "Dodaj pozycję".

**Uwaga:** Wszelkie informacje o projekcie, również w zakresie uwag na etapie korekty wniosku, mogą być przekazywane wyłącznie osobom wskazanym w punktach 2.4 i 2.5 wniosku.

## <span id="page-10-1"></span>2.5 Osoby upoważnione do podpisywania wniosku i dokumentacji aplikacyjnej

Należy wpisać dane wszystkich osób upoważnionych do podpisania wniosku i załączników, którymi są w przypadku:

- **przedsiębiorców**: osoby upoważnione do reprezentacji podmiotu, określone w dokumencie rejestrowym/statutowym na przykład: Centralnej Ewidencji i Informacji o Działalności Gospodarczej, Krajowym Rejestrze Sądowym, umowie spółki cywilnej,
- **gminy**: wójt, burmistrz, prezydent,
- **powiatu**: dwóch członków zarządu lub jeden członek zarządu i osoba upoważniona przez zarząd, zgodnie z Ustawą z dnia 5 czerwca 1998 roku o samorządzie powiatowym,
- **województwa**: marszałek województwa wraz z członkiem zarządu województwa, chyba że statut stanowi inaczej, zgodnie z Ustawą z dnia 5 czerwca 1998 roku o samorządzie województwa,
- **inne**: organy wymienione do reprezentacji w dokumencie rejestrowym/statutowym.

**Uwaga:** W przypadku jednostek samorządu terytorialnego, na Oświadczeniu o zabezpieczeniu środków na realizację inwestycji (które stanowi załącznik do wniosku o dofinansowanie) wymagany jest podpis Skarbnika lub osoby przez niego upoważnionej.

Wnioskodawca ma możliwość upoważnienia **do podpisania wniosku**, innych osób niż wskazane powyżej. W takim przypadku należy załączyć stosowne upoważnienie w części dziewiątej wniosku oraz uzupełnić tabelę 2.5 o wskazane osoby poprzez przycisk "**Dodaj pozycję"**.

**Uwaga:** W tabeli 2.5 powinny być wyszczególnione wszystkie osoby uprawnione do podpisywania wniosku o dofinansowanie, wynikające z dokumentów rejestrowych/statutowych oraz złożonych w ramach dokumentacji upoważnień.

Osoby wskazane w punkcie 2.5 wniosku domyślnie zostają przypisane do części dziesiątej jako osoby upoważnione do podpisania wniosku o dofinansowanie. Przed podpisaniem umowy o dofinansowanie Wnioskodawca będzie zobowiązany wskazać, które osoby są wyznaczone do jej podpisania, pamiętając o zachowaniu zgodności z dokumentem rejestrowym/statutowym oraz przedłożonymi upoważnieniami.

## <span id="page-12-1"></span><span id="page-12-0"></span>3.1 Tytuł projektu

Tytuł projektu powinien być krótki oraz jednoznacznie identyfikować projekt, zawierając informacje o przedmiocie, lokalizacji oraz etapie (tylko w sytuacji gdy realizowany projekt jest częścią większej inwestycji). Tytuł projektu powinien być zgodny z dołączoną do wniosku dokumentacją oraz być napisany zgodnie z regułami języka polskiego, w tym w zakresie używania wielkich liter i polskich znaków. Tytuł nie powinien powielać nazwy Wnioskodawcy.

## <span id="page-12-2"></span>3.2 Zakres projektu

Należy wybrać przynajmniej jeden z zakresów działalności, której dotyczy projekt. W przypadku niewybrania żadnej z zaproponowanych opcji, należy uzupełnić zakresem właściwym dla projektu pole "Inny".

## <span id="page-12-3"></span>3.3 Miejsce realizacji projektu

**Miejsca realizacji projektu nie należy identyfikować z miejscem świadczenia usług/sprzedaży produktów, lecz z miejscem realizacji inwestycji. Wszyscy Wnioskodawcy ubiegający się o wsparcie w ramach FEW 2021+ muszą realizować swoje projekty na terenie województwa wielkopolskiego.**

**Uwaga:** W przypadku niektórych naborów obszar realizacji projektu jest ograniczony/zawężony do obszaru wskazanego w Regulaminie wyboru projektów np. Wielkopolski Wschodniej lub obszarów Zintegrowanych Inwestycji Terytorialnych (ZIT).

**Projekt realizowany na terenie całego kraju**: należy wybrać odpowiedź z listy rozwijanej. W przypadku niektórych naborów pole będzie zablokowane do edycji.

**Projekt realizowany na terenie całego województwa wielkopolskiego**: należy wybrać odpowiedź z listy rozwijanej. W przypadku niektórych naborów pole będzie zablokowane do edycji.

W przypadku gdy projekt nie jest realizowany na terenie całego województwa wielkopolskiego, należy wybrać opcję "Nie", a następnie uzupełnić tabelę znajdującą się poniżej.

Należy wówczas określić obszar realizacji projektu z dokładnością do konkretnego powiatu, gminy (poprzez wybór z listy rozwijanej) oraz miejscowości (wpisywanej ręcznie). W przypadku projektów realizowanych na terenie kilku gmin lub powiatów należy wskazać wszystkie gminy i powiaty, na terenie których realizowany będzie projekt. Jeżeli projekt jest realizowany w kilku miejscowościach w obrębie danej gminy (ale nie na jej całym terenie), należy wpisać te miejscowości po przecinku w jednym wierszu. Jeżeli projekt jest realizowany na terenie całej gminy, pole miejscowość może pozostać puste.

**Uwaga:** Liczba wierszy w tabeli powinna odzwierciedlać liczbę gmin, na terenie których realizowany będzie projekt. Liczba wierszy w tabeli nie jest równoznaczna z liczbą lokalizacji w projekcie.

## <span id="page-13-0"></span>3.3.1 Obszar realizacji projektu

**Charakterystyka obszaru realizacji projektu**: z listy rozwijanej należy wybrać odpowiedni dla danego projektu obszar realizacji. Decyduje dominujący charakter obszaru, na którym będzie realizowany projekt.

W przypadku gdy przedmiotem projektu będzie zakup środków trwałych, które nie są trwale związane z gruntem, za miejsce realizacji projektu uznaje się siedzibę Wnioskodawcy bądź miejsce prowadzenia przez niego działalności. W takim przypadku Wnioskodawca powinien prowadzić działalność na terenie województwa wielkopolskiego przez minimum 12 miesięcy do dnia złożenia wniosku o dofinansowanie projektu (warunek nie dotyczy projektów realizowanych w ramach Funduszu Sprawiedliwej Transformacji). Weryfikacji dokonuje się na podstawie zapisów w dokumentach rejestrowych/statutowych.

## <span id="page-13-1"></span>3.4 Charakterystyka projektu

## <span id="page-13-2"></span>3.4.1 Krótki opis przedmiotu projektu

W polu należy przedstawić najważniejsze informacje dotyczące projektu. Krótki opis przedmiotu projektu powinien mieć charakter informacyjny oraz jednoznacznie określać przedmiot projektu, jego zakres i sposób wdrażania, uwzględniając również dane liczbowe. Opis powinien zawierać najistotniejsze informacje na temat projektu, które będą mogły zostać wykorzystane na późniejszych etapach w celach statystycznych, informacyjnych czy promocyjnych.

**Uwaga:** Opis powinien być spójny z planowanymi efektami rzeczowymi (produktami) uzyskanymi w wyniku realizacji projektu oraz powiązany z zaplanowanymi wydatkami, jednak nie powinien powielać zapisów z części 4.1 i 5.1.1 wniosku o dofinansowanie.

## <span id="page-13-3"></span>3.4.2 Cele i rezultaty projektu

W polu należy opisać:

- bieżącą sytuację, problemy, bariery i potrzeby, które uzasadniają potrzebę realizacji projektu na przykład: stan budynku, stan sprzętu, kondycję finansową przedsiębiorstwa,
- cel projektu określony na podstawie analizy potrzeb Wnioskodawcy lub określonego środowiska społeczno-gospodarczego,
- korzyści jakie zostaną odniesione w wyniku realizacji projektu. Należy uwzględnić zakres działań zaplanowanych do realizacji oraz podać podstawowe parametry techniczne,
- **•** inne ważne dla inwestycji informacje.

Cel projektu powinien być:

- konkretny, to jest jasno określony, również pod względem efektów,
- mierzalny, to jest możliwy do weryfikacji wskaźnikami,
- adekwatny, to jest odnoszący się do zakresu projektu oraz odpowiadający zakładanym efektom projektu,
- realny do osiągnięcia przy dostępnych zasobach,
- określony w czasie, biorąc pod uwagę możliwe ryzyka.

**Uwaga:** Cele projektu powinny być spójne z zakładanymi rezultatami (wskaźnikami rezultatu), jednak ich opis nie powinien powielać zapisów z części 4.2 wniosku o dofinansowanie.

## <span id="page-14-0"></span>3.4.3 Rozwiązania techniczne

W tym punkcie należy opisać rozwiązania techniczne zastosowane podczas realizacji projektu ze wskazaniem stanu obecnego oraz stanu planowanego do osiągnięcia po zrealizowaniu projektu, w tym między innymi zastosowane w projekcie rozwiązania z zakresu Odnawialnych Źródeł Energii (OZE) i Gospodarki o Obiegu Zamkniętym (GOZ).

## <span id="page-14-1"></span>3.5 Harmonogram realizacji projektu

**Harmonogram należy utworzyć podając okres realizacji projektu oraz podział na zadania, w ramach których projekt zostanie zrealizowany. Liczbę zadań składających się na projekt oraz ich przedział czasowy określa Wnioskodawca.**

**Okres realizacji dla całego projektu oraz liczba zadań definiują strukturę tabel wskaźnikowych w punkcie czwartym oraz strukturę tabel finansowych w punkcie piątym wniosku.** W związku z powyższym należy określić planowany termin rozpoczęcia realizacji projektu, poszczególne zadania ze wskazaniem terminów rozpoczęcia i zakończenia ich realizacji. Zadania, które będą realizowane w ramach projektu, należy podać zgodnie z przewidywaną kolejnością ich realizacji.

#### **Uwaga:** Niewpisanie zadań w punkcie 3.5 uniemożliwia wypełnienie tabeli 5.1.1.

**Planowany termin rozpoczęcia realizacji projektu**: należy przez to rozumieć datę zawarcia przez Wnioskodawcę pierwszej umowy z wykonawcą/dostawcą lub datę zaciągnięcia pierwszego zobowiązania do zamówienia towarów i usług związanych z realizacją projektu, z zachowaniem zasad kwalifikowalności wydatków.

#### Informacje dodatkowe:

- Z zastrzeżeniem zasad określonych dla pomocy publicznej oraz zasad wskazanych w Regulaminie wyboru projektów, początkiem okresu kwalifikowalności wydatków jest 1 stycznia 2021 roku. W przypadku projektów rozpoczętych przed początkową datą kwalifikowalności wydatków, do współfinansowania kwalifikują się jedynie wydatki faktycznie poniesione od tej daty. Wydatki poniesione wcześniej nie stanowią wydatku kwalifikowalnego.
- W przypadku udzielania wsparcia w ramach schematu pomocy publicznej, przed złożeniem do IZ FEW 2021+ wniosku o dofinansowanie, to jest dostarczeniem wersji elektronicznej (oraz wymaganych załączników w wersji papierowej, jeżeli będzie to uwzględnione

w Regulaminie wyboru projektów), możliwe jest wszczęcie i przeprowadzenie postępowania o udzielenie zamówienia na dostawy, jednak nie jest możliwe zawarcie umowy z wykonawcą. W zakresie robót budowlanych, przed złożeniem do IZ FEW 2021+, możliwe jest wyłącznie przeprowadzenie postępowania o udzielenie zamówienia oraz podpisanie umowy z wykonawcą. Nie jest natomiast możliwe rozpoczęcie prac przez wykonawcę, gdyż to będzie równoznaczne z rozpoczęciem prac budowlanych. Za moment złożenia wniosku uznaje się dostarczenie wersji elektronicznej wniosku o dofinansowanie projektu.

- Za rozpoczęcie prac budowlanych, zgodnie z ustawą z dnia 7 lipca 1994 roku Prawo budowlane, należy rozumieć podjęcie następujących prac przygotowawczych na terenie budowy:
	- wytyczenie geodezyjne obiektów w terenie,
	- $-$  wykonanie niwelacji terenu,
	- zagospodarowanie terenu budowy wraz z budową tymczasowych obiektów,
	- wykonanie przyłączy do sieci infrastruktury technicznej na potrzeby budowy.

**Uwaga:** Zgodnie z powyższym rozpoczęcie realizacji inwestycji będą stanowić: ogrodzenie terenu, rekultywacja, wyburzenie istniejących na gruncie nieruchomości i inne.

**Planowany termin zakończenia realizacji projektu**: należy przez to rozumieć datę podpisania przez Wnioskodawcę ostatniego bezusterkowego protokołu odbioru lub datę później uzyskanego/wystawionego dokumentu, jaki Wnioskodawca jest zobowiązany przedłożyć w ramach realizowanego projektu lub datę poniesienia ostatniego wydatku w ramach projektu. Przez wyżej wymienione dokumenty należy rozumieć decyzje, pozwolenia, dokumenty księgowe (OT) i inne dokumenty, o których mowa we wzorze umowy stanowiącym załącznik do Regulaminu wyboru projektów.

Wnioskodawca wskazuje etapy realizacji projektu w harmonogramie poprzez dodanie zadań używając przycisku **"Dodaj zadanie"**. Dla każdego z zadań należy podać jego nazwę oraz opis charakteryzujący podejmowane działania. W przypadku projektów realizowanych przez podmioty wskazane w punkcie 2.3.1 wniosku, należy precyzyjnie wskazać zakres podejmowanych przez nie czynności w ramach zadania bądź wyodrębnić zadania przypisane do realizacji wyłącznie tym podmiotom.

**Rozpoczęcie realizacji zadania**: należy za pomocą rozwijanego kalendarza wybrać zaplanowaną datę rozpoczęcia realizacji zadania.

**Zakończenie realizacji zadania**: należy za pomocą rozwijanego kalendarza wybrać zaplanowaną datę zakończenia realizacji zadania.

**Sposób rozliczenia wydatków dla zadania**: należy z listy rozwijanej wybrać, czy projekt zostanie rozliczony na podstawie wydatków rzeczywiście poniesionych, czy w oparciu o wybraną metodę uproszczonego rozliczania wydatków (stawka ryczałtowa/stawka jednostkowa/kwota ryczałtowa). Wybór odpowiedniej uproszczonej metody rozliczania musi wynikać z zapisów Regulaminu wyboru projektów oraz specyfiki naboru. W przypadku niektórych naborów niektóre metody rozliczania mogą być niedostępne do wyboru.

**Uwaga:** Projekt, którego łączny koszt wyrażony w złotówkach nie przekracza równowartości dwustu tysięcy euro, rozliczany jest obligatoryjnie za pomocą uproszczonych metod rozliczania. Do przeliczenia łącznego kosztu projektu stosuje się miesięczny obrachunkowy kurs wymiany waluty stosowany przez KE, aktualny na dzień ogłoszenia naboru. Kurs zostanie podany w na stronie internetowej programu w zakładce dotyczącej naboru.

Przy rozliczaniu projektów w oparciu o **kwotę ryczałtową** zastosowanie mają zapisy artykułu 53 ustęp 3 litera b) Rozporządzenia Parlamentu Europejskiego i Rady (UE) 2021/1060 z dnia 24 czerwca 2021 roku, Szczegółowego Opisu Priorytetów Programu Fundusze Europejskie dla Wielkopolski 2021+ oraz Regulaminu wyboru projektów dla naboru i umowy o dofinansowanie projektu wraz z załącznikami.

**Uwaga:** Przed wypełnieniem tabeli 5.1.1 wniosku, Wnioskodawca przygotowuje szczegółowy budżet planowanego projektu zawierający staranną oraz rzetelną kalkulację kosztów i przedstawia go w Załączniku do wniosku o dofinansowanie projektu pod nazwą "**Projekty realizowane w oparciu o projekt budżetu – kwota ryczałtowa"**.

**Koszty pośrednie**: należy wybrać odpowiedź z listy rozwijanej. Koszty pośrednie stanowią koszty niezbędne do realizacji projektu, ale niedotyczące bezpośrednio głównego przedmiotu projektu na przykład koszty administracyjne związane z obsługą projektu. Koszty te są rozliczane wyłącznie ryczałtowo z wykorzystaniem stawek procentowych. Są to wszystkie koszty kwalifikowalne, które nie mogą być jednoznacznie wskazane przez Wnioskodawcę jako bezpośrednio związane z realizacją projektu, ale które można wskazać i uzasadnić w ramach systemu rachunkowości jako poniesione w związku z bezpośrednimi kosztami kwalifikowalnymi. Zastosowanie w projekcie kosztów pośrednich musi wynikać z zapisów Regulaminu wyboru projektów.

**Realizator**: należy wybrać z listy rozwijanej, który z podmiotów biorących udział w projekcie będzie odpowiedzialny za realizację zadania. Wybór realizatorów odbywa się spomiędzy podmiotów wskazanych w punkcie 2.3.1 wniosku.

## <span id="page-16-0"></span>3.6 Szczegółowe dane dotyczące projektu (jeśli dotyczy)

Wnioskodawca zobowiązany jest do przedstawienia szczegółowych informacji o projekcie, wymaganych na potrzeby specyfiki danego naboru. Punkt odnosi się do konkretnych kryteriów, których spełnienie należy wykazać oraz na ich podstawie uzupełnić pola opisowe.

**Uwaga**: Poszczególne kryteria, których spełnienie będzie musiał wykazać Wnioskodawca, zostaną wskazane w formularzu wniosku udostępnionym na potrzeby danego naboru.

### <span id="page-16-1"></span>A. Infrastruktura pomocnicza

**Infrastruktura pomocnicza** – w przypadku projektu nieobjętego pomocą publiczną/pomocą de minimis, jeżeli Wnioskodawca prowadzi niemal wyłącznie działalność niegospodarczą, jej finansowanie może być w całości nieobjęte zasadami pomocy państwa pod warunkiem,

że jego działalność gospodarcza ma charakter czysto pomocniczy. Oznacza to, że w ramach działalności gospodarczej wykorzystuje się dokładnie te same nakłady co w przypadku działalności niegospodarczej (na przykład materiały, wyposażenie, siłę roboczą i aktywa trwałe) oraz gdy wydajność przydzielana co roku na taką działalność nie przekracza **20%** całkowitej rocznej wydajności infrastruktury danego podmiotu.

Z listy rozwijanej należy wskazać, czy w projekcie występuje infrastruktura pomocnicza.

W polu opisowym należy określić poziom całkowitej rocznej wydajności infrastruktury w odniesieniu do wykorzystania jej dla celów działalności gospodarczej. Wymagane jest przedstawienie sposobu i kryteriów, na podstawie których dokonano wyliczenia przedmiotowego poziomu. Ponadto należy opisać, w jaki sposób będzie on podlegać monitorowaniu oraz składaniu informacji w zakresie wykorzystania infrastruktury na cele gospodarcze i niegospodarcze.

## <span id="page-17-0"></span>B. Infrastruktura uzupełniająca

Z listy rozwijanej należy wskazać, czy w projekcie występują uzupełniające elementy projektu w limicie 15% kosztów kwalifikowalnych typu:

- działania dotyczące efektywnego systemu kontroli i monitoringu powietrza,
- uzasadnione działania niewynikające z audytów energetycznych (ex-ante) mające na celu podwyższenie standardów techniczno-użytkowych, działania wzmacniające adaptacyjność do zmian klimatu (m.in. tworzenie zielonych dachów, ogrodów wertykalnych, instalacji systemów do gromadzenia i wykorzystania wody deszczowej) oraz usuwanie barier architektonicznych/infrastrukturalnych,
- działania zwiększające wiedzę mieszkańców z zakresu podnoszenia efektywności energetycznej m.in. szkolenia/spotkania informacyjne (w tym materiały dydaktyczne i szkoleniowe).

W polu opisowym należy wskazać konkretne koszty uzupełniające oraz określić i wyliczyć ich procentowy udział w odniesieniu do kosztów kwalifikowalnych w projekcie.

## <span id="page-17-1"></span>3.7 Komplementarność z innymi projektami zrealizowanymi przez Wnioskodawcę ze środków europejskich

Po wybraniu przycisku "**Dodaj pozycję"** należy podać informacje takie jak tytuł projektu, nazwa programu, źródło finansowania i kwota dofinansowania w złotówkach, dotyczące projektów komplementarnych z planowanym do realizacji przedsięwzięciem. W polu "Opis" należy krótko wskazać poziom komplementarności projektu przedstawionego w tabeli 3.7 z projektem zaplanowanym do realizacji w ramach wniosku o dofinansowanie (z naciskiem na wskazanie celów i rezultatów). W przypadku braku projektów komplementarnych Wnioskodawca wpisuje w poszczególnych polach "Brak" i kwotę "0,00 zł".

Przez **komplementarność** należy rozumieć wzajemne dopełnianie się, uzupełnianie. Projekty są komplementarne kiedy prowadzą do osiągnięcia konkretnego celu. W wyniku ich realizacji pojawia się efekt synergii, który przyczynia się do bardziej efektywnego osiągania rezultatów. Projekty można uznać za komplementarne kiedy działania w nich podejmowane nie są sprzeczne oraz kiedy się nie powtarzają. Podczas oceny komplementarności projektów można wziąć pod uwagę:

- **•** lokalizację,
- przedmiot projektu (kontynuacja lub uzupełnienie dotychczasowych projektów),
- udział poszczególnych podmiotów, instytucji lub jednostek,
- spójność ze strategiami przyjętymi przez Wnioskodawcę lub obowiązującymi w danym regionie lub sektorze.

## <span id="page-18-0"></span>3.8 Komplementarność z innymi dokumentami strategicznymi

Po wybraniu przycisku "Dodaj pozycję" poprzez wybór strategii z listy rozwijanej, należy wybrać, czy przedmiotowy projekt jest komplementarny z innymi dokumentami strategicznymi. W tym punkcie można dodać więcej niż jeden wiersz. W przypadku komplementarności projektu, w polu **"Opis"** należy wskazać, w jaki sposób przedmiotowy projekt przyczyni się do realizacji wybranej strategii. W sytuacji braku komplementarności należy wybrać opcję "Brak powiązania".

W przypadku kiedy wymagane jest wskazanie, w jaki sposób projekt wpisuje się **w Regionalną Strategię Innowacji dla Wielkopolski 2030 (RIS 2030)**, należy odnieść się do realizacji wybranych celów:

- **1. Zrównoważony rozwój regionu** (słowa kluczowe: zeroemisyjność, elektromobilność, zielona energia, transformacja energetyczna, dekarbonizacja, gospodarka obiegu zamkniętego).
- **2. Zwiększenie aktywności innowacyjnej w Wielkopolsce poprzez wprowadzanie nowych rozwiązań** (słowa kluczowe: działalność innowacyjna przedsiębiorstw, nowoczesne rozwiązania w obszarze ICT, Przemysłu 4.0 oraz innych wiodących technologii, gospodarka zeroemisyjna – rozwiązania innowacyjne, gospodarka wodorowa – rozwiązania innowacyjne, infrastruktura B+R, badania przemysłowe, prace rozwojowe).
- **3. Rozwój regionalnego ekosystemu innowacji** (słowa kluczowe: współpraca pomiędzy regionalnymi aktorami innowacji, sieciowanie, współpraca nauki z biznesem, transfer wiedzy, profesjonalizacja i zwiększanie potencjału ośrodków innowacji).
- **4. Włączanie się Wielkopolski w globalne łańcuchy wartości** (słowa kluczowe: międzynarodowe sieci powiązań gospodarczych i naukowych, umiędzynarodowienie przedsiębiorstw, rozwój terenów inwestycyjnych, rozwój oferty inwestycyjnej).
- **5. Kadry nowoczesnej gospodarki** (słowa kluczowe: rozwój kapitału ludzkiego, poprawa kompetencji kluczowych, podnoszenie kwalifikacji przedsiębiorców i pracowników, oferta edukacyjna dostosowana do potrzeb branż przyszłości, kształcenie ustawiczne).

**Uwaga:** Jeżeli projekt wpisuje się w więcej niż jeden cel Strategii, należy wymienić wszystkie odpowiadające projektowi cele, z zaznaczeniem celu głównego.

## <span id="page-19-0"></span>Krok 4. Wskaźniki osiągnięć

## Informacje ogólne:

**Uwaga:** Przed wypełnieniem tej części Wnioskodawca powinien zapoznać się z **Załącznikiem nr 2 do Instrukcji wypełniania wniosku o dofinansowanie projektu,** to jest Wykazem wskaźników produktu i rezultatu, który precyzuje nazwy wskaźników, jednostki miary, ich typy oraz przywołuje definicie.

Do mierzenia efektów interwencji na poziomie projektów, stosowane są wskaźniki adekwatne do zakresu i celu projektu. Osiągnięcie celu projektu będzie badane poprzez zrealizowanie założonych w projekcie wskaźników. W związku z powyższym należy rzetelnie oszacować wartości docelowe przyjmowanych wskaźników.

#### **Wskaźniki produktu oraz rezultatu podzielone zostały na trzy grupy** i tak wyświetlane są w LSI 2021+:

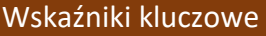

Wskaźniki specyficzne dla programu

Wskaźniki specyficzne dla projektu

#### Sposób uzupełniania tabel wskaźnikowych:

#### Zasada 1:

Dla każdego Działania w ramach Priorytetów FEW 2021+ wybrany został zestaw, adekwatnych do celu Działania, wskaźników, które są monitorowane na poziomie regionalnym. Przy wskaźnikach kluczowych, specyficznych dla programu (jeśli dotyczy) oraz specyficznych dla projektu (jeśli dotyczy), w LSI 2021+ wyświetlają się listy rozwijane, z których należy wybrać wskaźniki.

#### Zasada 2:

Wnioskodawca wybiera adekwatne dla danego projektu, wskaźniki z listy rozwijanej w LSI 2021+, zarówno kluczowe, jak i specyficzne dla programu (jeśli dotyczy). Wnioskodawca powinien dobierać wskaźniki w oparciu o rzeczywisty zakres i przedmiot projektu.

#### Zasada 3:

Każdy projekt powinien mieć przynajmniej jeden wskaźnik produktu i przynajmniej jeden wskaźnik rezultatu z wartością docelową różną od zera.

#### Zasada 4:

Przynajmniej jeden ze wskaźników (produktu lub rezultatu) musi pochodzić z listy wskaźników kluczowych.

#### Zasada 5:

Wnioskodawca powinien określić odpowiednie wartości wskaźnika. Nieosiągnięcie założonych wartości docelowych wskaźników produktu i rezultatu może, zgodnie z zapisami umowy o dofinansowanie, skutkować zwrotem otrzymanego dofinansowania.

#### Zasada 6:

W sytuacji gdy wskaźniki wybrane przez Wnioskodawcę nie obejmują całości interwencji, Wnioskodawca ma możliwość dodania wskaźników specyficznych dla projektu. Wskaźniki te powinny być adekwatne do celów projektu oraz powinny zostać zdefiniowane przez Wnioskodawcę.

### Procedura zgłaszania wskaźnika specyficznego dla projektu:

Wnioskodawca zgłasza zaproponowany wskaźnik do Departamentu Polityki Regionalnej, Oddziału Monitorowania na adres monitoring.few@umww.pl. Pracownik Oddziału zatwierdza go lub sugeruje użycie innego wskaźnika. W przypadku dodania nowego wskaźnika, trafia on na listę wskaźników specyficznych dla projektu. Wskaźniki mogą być dodawane do listy od dnia ogłoszenia o naborze do maksymalnie 3 dni roboczych przed zakończeniem naboru wniosków.

#### Wskaźniki horyzontalne stosowane w naborach EFRR/FST:

#### **PLRO132 Liczba obiektów dostosowanych do potrzeb osób z niepełnosprawnościami (EFRR/FST/FS) [jednostka miary: sztuka]** – wskaźnik kluczowy produktu.

Jeśli wskaźnik znajduje się na liście wskaźników w przedmiotowym naborze, powinien być wybrany przez Wnioskodawcę w przypadku, gdy w projekcie przewiduje się dostosowywanie obiektów do potrzeb osób z niepełnosprawnościami. Jeśli takie przedsięwzięcia nie są przewidziane, nie musi być wybierany. Wartość bazowa wskaźnika zawsze będzie wynosiła 0.

### **PLRO199 Liczba projektów, w których sfinansowano koszty racjonalnych usprawnień dla osób z niepełnosprawnościami (EFRR/FS/FST) [jednostka miary: sztuka]** – wskaźnik kluczowy produktu.

Jeśli wskaźnik znajduje się na liście wskaźników w przedmiotowym naborze, powinien być wybrany przez każdego Wnioskodawcę. W związku z tym, że koszty racjonalnych usprawnień nie muszą być przewidziane na etapie planowania projektu, wartość docelowa wskaźnika podczas składania wniosku o dofinansowanie może wynosić 0. Jeśli w trakcie realizacji projektu takie usprawnienia się pojawią we wnioskach o płatność będzie trzeba wykazać wartość wskaźnika 1 (chodzi tylko o liczbę projektów z usprawnieniami, a nie o liczbę usprawnień w projekcie). Jeśli takich usprawnień nie będzie, to wartość wskaźnika zawsze będzie wynosiła 0. Wskaźnik ma charakter informacyjny.

**PLRR051 Liczba przedsięwzięć proekologicznych [jednostka miary: sztuka]** – kluczowy wskaźnik rezultatu.

Jeśli wskaźnik znajduje się na liście wskaźników w przedmiotowym naborze, powinien być wybrany przez Wnioskodawcę w przypadku, gdy zgodnie z definicją wskaźnika w projekcie występują przedsięwzięcia o charakterze proekologicznym. Jeśli takie przedsięwzięcia nie są przewidziane, nie musi być wybierany. Wartość bazowa wskaźnika zawsze będzie wynosiła 0.

**Źródło danych**: przy wszystkich wskaźnikach w punktach 4.1 oraz 4.2 należy podać źródło danych, to jest określić źródło pozyskiwania informacji do monitorowania realizacji projektu. Źródłem powinien być dokument, który potwierdzi osiągnięcie wartości docelowej wskaźnika:

- dla wskaźników produktu na przykład: faktura zakupu/rachunek, wydruk z ewidencji środków trwałych oraz wartości niematerialnych i prawnych, książka ewidencji środków trwałych oraz wartości niematerialnych i prawnych, protokół zdawczo-odbiorczy,
- dla wskaźników rezultatu na przykład: umowa o pracę, protokół zdawczo-odbiorczy, oferta Wnioskodawcy, faktura.

Ze wskazanego źródła pochodzić będą dane, które Wnioskodawca będzie musiał rzetelnie wykazać w składanym przez siebie sprawozdaniu z realizacji projektu. Przy określaniu wskaźników należy wziąć pod uwagę dostępność i wiarygodność danych niezbędnych do pomiaru danego wskaźnika oraz ewentualną konieczność przeprowadzenia dodatkowych badań lub analiz.

**Uwaga:** Źródłem pozyskiwania informacji do monitorowania realizacji projektu **nie może** być Studium wykonalności z uwagi na swój prognostyczny charakter.

## <span id="page-21-0"></span>4.1 Planowane efekty rzeczowe (produkty) uzyskane w wyniku realizacji projektu

**Wskaźnik produktu** to bezpośredni, materialny efekt realizacji przedsięwzięcia mierzony konkretnymi wielkościami na przykład: długość drogi, liczba wspartych obiektów. Powiązany jest bezpośrednio z wydatkami ponoszonymi w projekcie. Przy doborze wskaźników należy kierować się koniecznością szczegółowego zobrazowania zakresu projektu. We wskaźnikach produktu muszą zostać ujęte tylko wydatki kwalifikowalne.

**Rok docelowy (Wartość docelowa)**: zakładana wartość powinna być osiągnięta do końca okresu realizacji projektu oraz wykazana najpóźniej we wniosku o płatność końcową.

## <span id="page-21-1"></span>4.2 Planowane rezultaty realizacji projektu – bezpośredni wpływ na otoczenie

**Wskaźnik rezultatu** to bezpośredni wpływ zrealizowanego przedsięwzięcia na otoczenie społeczno-ekonomiczne uzyskany po zakończeniu realizacji projektu. Wybrane przez Wnioskodawcę wskaźniki mają jak najtrafniej oddawać cele realizacji projektu. Wszystkim wskaźnikom rezultatu należy przypisać wartości bazowe i docelowe.

**Wartość bazowa** wskaźnika, czyli stan wyjściowy sprzed rozpoczęcia realizacji projektu. W nagłówku tabeli, w kolumnie "Wartość bazowa" należy określić rok bazowy, to jest rok kalendarzowy, w którym rozpoczęto projekt lub, o ile to wynika ze specyfiki wskaźnika, rok kalendarzowy przed rozpoczęciem rzeczowej realizacji projektu (jeśli jego wartość

wykazywana jest na przykład w osobach w roku). W wierszach poniżej należy wskazać wartości bazowe dla wybranych wskaźników. Wartość bazowa określona dla wskaźnika rezultatu nie jest wliczana do wartości docelowej i może wynosić 0.

**Wartość docelowa** wskaźnika to wartość, której osiągnięcie będzie uznane za zrealizowanie wskazanego celu. Wartości docelowe mierzone są w chwili zakończenia realizacji inwestycji. W nagłówku tabeli, w kolumnie "Wartość docelowa" należy określić rok docelowy, to jest rok kalendarzowy, w którym zakończono realizację projektu lub rok kalendarzowy następujący po zakończeniu realizacji projektu. Ewentualny wybór roku następującego po zakończeniu realizacji projektu powinien wynikać ze specyfiki wskaźnika rezultatu lub braku możliwości jego osiągnięcia do końca roku kalendarzowego, w którym zakończono realizację projektu (na przykład gdy realizacja projektu kończy się 31 grudnia).

Lata docelowe zostają przypisywane do tabeli automatycznie na podstawie daty zakończenia realizacji projektu wskazanej w punkcie 3.5 wniosku (to jest rok zakończenia lub rok następujący po zakończeniu realizacji projektu).

W wierszach poniżej należy wskazać wartości docelowe dla wybranych wskaźników.

**Uwaga:** Wszystkie wartości wykazane we wskaźnikach produktu i rezultatu powinny być spójne z danymi przedstawionymi w pozostałych częściach wniosku o dofinansowanie oraz w Studium wykonalności.

## <span id="page-23-0"></span>Krok 5. Tabele finansowe

### <span id="page-23-1"></span>5.1.1 Planowane wydatki w ramach projektu

Wskazanie w tabeli kategorii kosztów nie jest jednoznaczne z uznaniem wydatku za kwalifikowalny. Każdorazowo kwalifikowalność wydatków oceniana jest indywidualnie na etapie oceny projektu. Zadania (etapy) wyszczególnione przez Wnioskodawcę w tabeli 3.5 wniosku zostają automatycznie skopiowane do tabeli finansowej 5.1.1 wniosku.

**Uwaga:** Tabela 5.1.1 "Planowane wydatki w ramach projektu w PLN" jest podstawą do oceny kwalifikowalności i racjonalności kosztów, które powinny bezpośrednio wynikać z opisanych wcześniej zadań i harmonogramu w punkcie 3.5 wniosku. Przedstawione wydatki powinny spełniać warunki określone we wzorze umowy stanowiącym załącznik do Regulaminu wyboru projektów oraz powinny być wykazane zgodnie z terminem ich poniesienia.

Dalsze uzupełnianie tabeli finansowej powinno odbywać się zgodnie z przykładowym podziałem:

#### **Zadanie 1 pod nazwą:** Budowa ścieżki rowerowej

**Kategoria wydatków 1 w ramach zadania numer 1 pod nazwą:**

Roboty budowlane

**Podkategoria wydatków w ramach zadania numer 1 i kategorii wydatków numer 1 pod nazwą** Przygotowanie terenu

**Podkategoria wydatków w ramach zadania numer 1 i kategorii wydatków numer 1 pod nazwą**

Ułożenie nawierzchni

**Kategoria wydatków numer 2 w ramach zadania numer 1 pod nazwą:**

Dokumentacja techniczna

**Podkategoria wydatków w ramach zadania numer 1 i kategorii wydatków numer 2 pod nazwą** Projekt budowlany

Zadania to wyodrębnione pod kątem przedmiotowym i podmiotowym, etapy realizacji projektu, w ramach których dokonywana jest dalsza klasyfikacja elementów projektu na kategorie i podkategorie wydatków. Z powyższego przykładowego podziału wynika, że realizacja zadania związanego z **budową ścieżki rowerowej** podzielona została na dwie kategorie oraz trzy podkategorie wydatków.

Wybierając kategorię wydatków Wnioskodawca wskazuje tylko określoną grupę nakładów, w ramach której będzie ponosić konkretne koszty. Wskazane kategorie wydatków powinny być związane z wybranym zadaniem. W ramach jednego zadania dotyczącego budowy dróg rowerowych wyodrębniono dwie kategorie dotyczące **robót budowlanych** oraz **dokumentacji technicznej**.

Uzupełniając podkategorie wydatków Wnioskodawca wpisuje nazwy i wartości konkretnych kosztów, które będą ponoszone w ramach projektu. Poszczególne podkategorie wydatków powinny wpisywać się w zakres wybranej wcześniej kategorii wydatków. W ramach kategorii dotyczącej robót budowlanych wyodrębnione zostały dwie podkategorie wydatków dotyczące **przygotowania terenu** i **ułożenia nawierzchni**. Natomiast w przypadku kategorii wydatku dotyczącej dokumentacji technicznej wydzielono tylko jedną podkategorię związaną z **projektem budowlanym**.

Uwaga: W przypadku "Wydatków na dostępność" Wnioskodawca powinien racjonalnie oszacować, czy elementy w danej pozycji budżetowej są znaczące na tyle, by całość kosztu mogła zostać uznana za wydatek związany z dostępnością.

## <span id="page-25-0"></span>A.Wydatki rzeczywiście poniesione

**Poszczególne etapy wypełniania tabeli finansowej dla kosztów rzeczywiście poniesionych:**

#### Etap 1:

Aby rozpocząć wypełnianie tabeli należy wybrać "Wariant dofinansowania". Ilość wariantów do wyboru zależna jest od ilości poziomów dofinansowania zdefiniowanych przez Wnioskodawcę w punkcie 5.2 wniosku. Każdy wariant odpowiada jednemu poziomowi dofinansowania.

#### Etap 2:

Aby rozpocząć uzupełnianie wiersza należy użyć przycisku "Dodaj kategorie". Przy użyciu listy rozwijanej należy wybrać "Nazwę kategorii". Wszelkie operacje liczbowe na poziomie kategorii dokonywane są automatycznie. W ramach jednego zadania można dodać dowolną liczbę kategorii, jednak nie mogą się one powtarzać.

**Uwaga:** W przypadku wskazania w punkcie 3.5 występowania kosztów pośrednich, zadanie dotyczące tych wydatków generuje się automatycznie w tabeli 5.1.1 jako oddzielne zadanie.

#### Etap 3:

W dalszej kolejności należy wybrać "Rodzaj pomocy" (zakres listy definiowany jest o informacje wskazane w punkcie 2.2 wniosku) oraz ewentualne "Limity" wskazane w liście rozwijanej. W przypadku przekazania pomocy de minimis na drugi poziom w ramach danej kategorii wydatków, w kolumnie "Rodzaj pomocy" należy wybrać pozycję "Pomoc de minimis II".

#### Etap 4:

Poszczególne wydatki ponoszone w ramach konkretnych wskazanych wcześniej kategorii, Wnioskodawca uzupełnia indywidualnie na poziomie podkategorii. Rubryka dla pierwszej podkategorii pojawia się automatycznie po kliknięciu na przycisk "Dodaj kategorie". By dodać kolejne podkategorie wydatków należy użyć przycisku "**Dodaj podkategorię"**. W ramach jednej kategorii można dodać dowolną liczbę podkategorii. Każda dodana podkategoria powinna wpisywać się w zakres kategorii wydatków wybranej z listy.

#### Etap 5:

W wierszu dotyczącym podkategorii należy wpisać odpowiednio: nazwę podkategorii (to jest konkretnego wydatku na przykład: "komputer"), uzupełnić jednostkę miary (na przykład: "sztuka") oraz podać ilość (na przykład: "6"). Ponadto należy podać wartość kosztów kwalifikowalnych oraz uzupełnić ewentualną wartość kosztów niekwalifikowalnych związanych z daną podkategorią. Wszystkie kwoty poszczególnych pozycji kosztowych należy podać w PLN z dokładnością do dwóch miejsc po przecinku. Każdorazowo po uzupełnieniu danego zadania/kategorii/podkategorii należy wybrać przycisk "Zapisz", a następnie zatwierdzić ten zapis wybierając przycisk "Potwierdź".

#### Etap 6:

Wnioskodawca zobowiązany jest określić kwalifikowalność podatku VAT poprzez wybór opcji z listy rozwijanej: **kwalifikowalny** lub **niekwalifikowalny** oraz podać właściwą **stawkę procentową** podatku. Wartość podatku VAT zostanie wyliczona automatycznie w oparciu o uzupełnione informacje.

#### Etap 7:

Istnieje możliwość edycji uprzednio automatycznie wyliczonych wartości podatku VAT dla poszczególnych podkategorii. W tym celu należy wybrać przycisk "Edytuj" przy właściwej podkategorii i "ręcznie" wprowadzić sugerowane wartości. W celu potwierdzenia należy wybrać przycisk "Zapisz". "Ręcznie" edytowane stawki podatku VAT pozostają widoczne i zaznaczone są kolorem "czerwonym". Opisany powyżej sposób modyfikacji danych możliwy jest wyłącznie w uzasadnionych przypadkach.

#### Etap 8:

Po uzupełnieniu tabeli 5.1.1 (lub po modyfikacji wcześniej wpisanych wartości w tabeli 5.1.1) należy kliknąć zielony przycisk "Przelicz tabelę", który znajduje się po prawej stronie pod tabelą z ostatnim zadaniem w punkcie. Przycisk "Przelicz tabelę" wyliczy sumy w tabelach 5.1.1 oraz dokona automatycznego podsumowania w punkcie 5.1.2.

## <span id="page-27-0"></span>5.1.2 Podsumowanie całkowitych planowanych wydatków w ramach projektu

Należy użyć przycisku "Przelicz tabelę", który wylicza automatycznie sumy w tabelach w punkcie 5.1.1 oraz kwoty w punktach 5.1.2 "Podsumowanie całkowitych planowanych wydatków w ramach projektu" i 5.1.3 "Kategorie kosztów podlegających limitom".

## <span id="page-27-1"></span>5.1.3 Kategorie kosztów podlegających limitom

Zgodnie z zapisami dokumentacji dla naboru, w tym w szczególności Regulaminu wyboru projektów, w tabeli 5.1.1 należy wybrać z listy rozwijanej odpowiednie limity (jeżeli występują w projekcie). Koszty podlegające limitom muszą być uwzględnione jako oddzielne zadanie lub oddzielna kategoria w zadaniu z przypisaną im odpowiednią dla charakteru limitu kategorią wydatków. Jednocześnie w kolumnie "Limity" wskazany być musi konkretny limit, którego dane zadanie lub kategoria dotyczą.

Po zaakceptowaniu limitu za pomocą ikony "zielonego plusa" i przycisku "Przelicz tabele" w tabeli 5.1.1, zostaje on automatycznie przypisany do tabeli 5.1.3 wniosku wraz z odpowiadającymi mu kwotami oraz udziałami procentowymi w odniesieniu do kosztów kwalifikowalnych i całkowitych projektu. W przypadku ujęcia tego samego limitu w różnych zadaniach, tabela 5.1.3 agreguje i sumuje wartości dla wszystkich limitów tego samego rodzaju występujących w projekcie.

W przypadku wydatków poniesionych w ramach cross-financingu należy uzupełnić opis w polu **"Uzasadnienie"**.

## <span id="page-27-2"></span>5.1.4 Ustalenie poziomu dofinansowania (dotyczy projektów, które nie podlegają schematom pomocy publicznej) – dane muszą być zbieżne ze Studium wykonalności/biznesplanem

Z listy rozwijanej należy wybrać właściwą odpowiedź, czy projekt jest projektem generującym dochód. W przypadku wyboru jednej z wyżej wymienionych opcji, należy uzupełnić: dane dotyczące luki finansowej/zryczałtowanej stawki, wartość wydatków kwalifikowalnych przed uwzględnieniem dochodu oraz wartość generowanego dochodu.

**Uwaga:** Wybór opcji **"Tak – zryczałtowana stawka"** lub **"Tak – luka finansowa"** poszerza zakres pól wymaganych do uzupełnienia w przedmiotowym punkcie wniosku.

W przypadku niektórych naborów pole będzie zablokowane do edycji.

## <span id="page-27-3"></span>5.2 Planowane/docelowe źródła finansowania wydatków kwalifikowalnych projektu

**Tabela przedstawia montaż finansowy projektu z podziałem na środki pochodzące z EFRR/FST oraz pochodzące ze środków własnych i Budżetu Państwa. Przedmiotowy montaż dotyczy tylko kosztów kwalifikowalnych projektu. W kolumnie "Dofinansowanie" należy wskazać procent (poziom) dofinansowania projektu.**

Ustalanie poziomu dofinansowania w projekcie:

#### Etap 1:

Poziom dofinansowania projektów z EFRR/FST powinien być zgodny i nie wyższy niż maksymalny poziom dofinansowania dla danego Działania wskazany w Szczegółowym Opisie Priorytetów Programu Fundusze Europejskie dla Wielkopolski 2021-2027. Decyzją Zarządu Województwa Wielkopolskiego poziom dofinansowania może ulec zmianie w danym naborze. W takim przypadku stosowna informacja jest zawarta w ogłoszeniu o naborze oraz w Regulaminie wyboru projektów.

#### Etap 2:

Procent dofinansowania należy wskazać z dokładnością do dwóch miejsc po przecinku, a następnie kliknąć przycisk **"Aktualizuj wiersze tabeli i przelicz"**. Jeżeli wiersze tabeli 5.2 zostały zaktualizowane, pod tabelą pojawi się zielony przycisk "**Przelicz"**. Oba wyżej wymienione przyciski automatycznie przeliczają tabelę 5.2 i wyliczają dofinansowanie dla poszczególnych kategorii we wcześniej uzupełnionych tabelach w punkcie 5.1.1 wniosku. Wnioskodawca wypełnia tylko rubrykę dotyczącą poziomu dofinansowania z EFRR/FST wpisując w nią pełną wartość wnioskowanego dofinansowania.

#### Etap 3:

W przypadku realizacji więcej niż jednego wariantu dofinansowania, należy określić procent dofinansowania dla każdego z wariantów w odrębnych tabelach. Każda odrębnie określona wartość procentowa stanowi niezależny wariant dofinansowania możliwy do wyboru w tabeli 5.1.1 wniosku.

#### Etap 4:

W przypadku formularza wniosku umożliwiającego wprowadzenie co najmniej dwóch poziomów dofinansowania projektu, procent dofinansowania wskazany we wniosku musi wynikać z analizy finansowej przeprowadzonej w Studium wykonalności i musi być spójny z wynikami przedmiotowej analizy.

#### Etap 5:

Należy pamiętać, aby po każdej modyfikacji i przeliczeniu tabeli/tabel w punkcie 5.1.1 kliknąć przycisk "Przelicz" lub "Aktualizuj wiersze tabeli i przelicz" w tabeli 5.2 wniosku.

#### Etap 6:

System automatycznie wylicza wkład własny Wnioskodawcy umieszczając odpowiednie wartości w kolumnie "Środki własne". Istnieje jednak możliwość edycji automatycznie wyliczonych wartości. Aby dokonać "ręcznego" podziału wkładu własnego na większą ilość źródeł należy wybrać przycisk "Edytuj" i wprowadzić sugerowane wartości, a następnie zatwierdzić klikając

przycisk "Zapisz". Opisany powyżej sposób modyfikacji danych możliwy jest wyłącznie w uzasadnionych przypadkach.

## <span id="page-29-0"></span>5.3 Źródła finansowania projektu

#### Zasada 1:

Tabela częściowo przedstawia podsumowanie wartości wynikających z tabel w punktach 5.1 i 5.2, wymaga jednak uzupełnienia w otwartych polach do edycji. Automatycznie uzupełniane są kwoty dofinansowania projektu.

#### Zasada 2:

Otwarte pola edycji należy uzupełnić odpowiednimi kwotami. "Suma" wierszy w kolumnie "Kwota wydatków ogółem" powinna odpowiadać całkowitej wartości projektu (wiersz "Podsumowanie" w kolumnie "Suma ogółem" w tabeli 5.1.2). Wnioskodawca powinien uzupełnić pola edycji o kwotę równą sumie wkładu własnego z tytułu kosztów kwalifikowalnych oraz kwoty kosztów niekwalifikowalnych. Kwota może być podzielna w obrębie wierszy na poszczególne źródła finansowania.

"**Suma**" wierszy w kolumnie "**Kwota wydatków kwalifikowalnych"** powinna odpowiadać wydatkom kwalifikowalnym w projekcie (wiersz "Podsumowanie" w kolumnie "Suma koszty **kwalifikowalne**" w tabeli 5.1.2). Wnioskodawca powinien uzupełnić pola edycji o kwotę równą wysokości wkładu własnego z tytułu kosztów kwalifikowalnych projektu. Kwota może być podzielona w obrębie wierszy na poszczególne źródła finansowania i odpowiadać kwotom wpisanym w kolumnie wydatków ogółem (pomniejszonym o koszty niekwalifikowalne w projekcie).

#### Zasada 3:

W przypadku projektów, których realizacja rozpoczęła się przed dniem złożenia wniosku o dofinansowanie, a Wnioskodawca poniósł już koszty w projekcie, jako dodatkowy dokument należy przedstawić zestawienie faktur/rachunków lub innych dokumentów księgowych potwierdzających poniesienie wydatków. W zestawieniu powinny znaleźć się między innymi następujące dane: numer i data wystawienia dokumentu, przedmiot zakupu, kwota netto, kwota podatku VAT, kwota brutto, data zapłaty, wysokość kosztu kwalifikowalnego (i ewentualnie niekwalifikowalnego) oraz nazwa kategorii wydatków, do której wydatek został przypisany. Fakt poniesienia wydatków w projekcie należy opisać w polu "Wyjaśnienia".

#### Zasada 4:

Wnioskodawca powinien wskazać źródła finansowania dla całkowitej wartości projektu, zakładając, że projekt zostanie dofinansowany ze środków EFRR/FST w ramach refundacji. Zaliczkowanie przez IZ FEW 2021+ nie jest obligatoryjne.

#### Zasada 5:

Zakup lub nabycie w drodze leasingu środków trwałych oraz wartości niematerialnych i prawnych powinien być przedstawiony we wniosku zgodnie z prowadzoną przez Wnioskodawcę ewidencją środków trwałych oraz wartości niematerialnych i prawnych. Rok wykazania ich we wskaźnikach powinien być zgodny z rokiem przyjęcia go do użytkowania dokumentem księgowym (OT).

## <span id="page-30-0"></span>5.4 Podsumowanie budżetu

Tabela wyliczana automatycznie. Aby zaktualizować tabelę należy użyć przycisku "Przelicz".

## <span id="page-31-1"></span><span id="page-31-0"></span>6.1 Trwałość projektu

**Czy występuje trwałość projektu**: należy wybrać odpowiedź listy rozwijanej.

#### Uwaga: Wybór opcji "Tak" definiuje strukturę części pól w formularzu wniosku.

**Czy zostanie zachowana trwałość projektu**: należy wybrać odpowiedź z listy rozwijanej. Trwałość projektów współfinansowanych ze środków funduszy strukturalnych lub Funduszu Spójności musi być zachowana przez okres pięciu lat (trzy lata w przypadku małych i średnich przedsiębiorstw (MŚP) – w odniesieniu do projektów, których dotyczy wymóg utrzymania inwestycji lub miejsc pracy) od daty płatności końcowej na rzecz beneficjenta pomocy. W przypadku Państwowych Jednostek Budżetowych (PJB) trwałość projektu liczy się od dnia zatwierdzenia wniosku o płatność końcową.

**Ewentualne zagrożenia w trwałości projektu**: należy przedstawić zagrożenia mające wpływ na możliwość niezachowania trwałości projektu. W przypadku gdy przedmiotowe zagrożenia nie wystąpią, należy wpisać **"Brak zagrożeń"**. Dla projektów, w których zachowanie trwałości nie jest wymagane, należy z rozwijanej listy wybrać odpowiedź "Nie".

**Czy projekt zostanie przekazany w zarządzanie innej instytucji**: poprzez wybór odpowiedzi z listy rozwijanej należy wskazać, czy projekt zostanie przekazany w zarządzanie innej instytucji. W przypadku odpowiedzi twierdzącej wymagane jest podanie uzasadnienia.

**Uwaga:** W przypadku projektów objętych schematem pomocy publicznej i realizowanych przez przedsiębiorców, przekazanie projektu w zarządzanie innej instytucji **nie jest możliwe**. Powyższe dotyczy w szczególności Działań w ramach Priorytetu 1 oraz Działania 10.2 FEW 2021+.

### <span id="page-31-2"></span>6.2 Pomoc publiczna

**Czy Wnioskodawca uzyskał pomoc de minimis na realizację niniejszego projektu? Proszę podać kwotę**: w sytuacji gdy Wnioskodawca otrzymał wcześniej pomoc de minimis na realizację niniejszego projektu, należy podać w złotówkach jej kwotę. W przypadku nieotrzymania pomocy de minimis, należy zaznaczyć opcję "Nie dotyczy".

Pomoc de minimis to pomoc otrzymana przez Wnioskodawcę w okresie trzech lat podatkowych (rok bieżący oraz dwa poprzednie lata), której wartość nie może przekroczyć **dwustu tysięcy euro**. Pułap ten stosuje się bez względu na formę pomocy i jej cel. Pomoc de minimis kumuluje się z inną pomocą de minimis, niezależnie od tego, na co i w jakiej wysokości została udzielona danemu Wnioskodawcy. Celem stwierdzenia, czy dana pomoc jest pomocą de minimis, podmioty jej udzielające wydają zaświadczenia stwierdzające, że udzielona pomoc publiczna jest pomocą de minimis. Szczegółowy zakres pomocy de minimis reguluje Rozporządzenie Ministra Funduszy i Polityki Regionalnej z dnia 29 września 2022 roku w sprawie udzielania pomocy de minimis w ramach regionalnych programów na lata 2021-2027.

#### **Należy pamiętać, że od 1 stycznia 2024 roku podstawowy pułap pomocy de minimis będzie zwiększony.**

**Czy Wnioskodawca uzyskał pomoc inną niż de minimis na realizację niniejszego projektu? Proszę podać kwotę**: w sytuacji gdy Wnioskodawca otrzymał już pomoc inną niż de minimis na realizację niniejszego projektu, należy podać w złotówkach kwotę otrzymanej pomocy innej niż de minimis. W przypadku nieotrzymania pomocy innej niż de minimis należy zaznaczyć opcję "Nie dotyczy".

**Czy Wnioskodawca uzyskał jakąkolwiek pomoc de minimis w ciągu ostatnich 3 lat? Proszę podać kwotę, a także wskazać konkretne przedsięwzięcia**: w sytuacji gdy Wnioskodawca otrzymał w ciągu ostatnich trzech lat podatkowych pomoc de minimis oraz w składanym wniosku o dofinansowanie ubiega się o pomoc de minimis dla siebie, należy podać w złotówkach kwotę otrzymanej pomocy oraz wskazać przedsięwzięcia, w ramach których ta pomoc została przyznana.

**Wyjaśnienia**: w sytuacji wskazania kwot w wyżej wymienionych wierszach, należy przedstawić źródła uzyskania pomocy de minimis lub innej niż de minimis. W przypadku nieotrzymania pomocy należy zaznaczyć opcję "Nie dotyczy".

## <span id="page-32-0"></span>6.3 Zgodność projektu z politykami horyzontalnymi UE w obszarze:

#### Zasada zrównoważonego rozwoju:

Poprzez wybór odpowiedzi z listy rozwijanej należy określić wpływ realizacji projektu na politykę zrównoważonego rozwoju. W ramach uzasadnienia Wnioskodawca wskazuje opis, który powinien być odpowiednio dobrany do specyfiki i zakresu rzeczowego projektu oraz powinien uwzględniać zapis dotyczący zgodności z celami zrównoważonego rozwoju ONZ i Porozumienia Paryskiego.

**"Zrównoważony rozwój"** to proces mający na celu zaspokojenie aspiracji rozwojowych obecnego pokolenia w sposób umożliwiający realizację tych samych dążeń następnym pokoleniom.

Ze względu na wielość i różnorodność czynników wpływających na to zjawisko, wyodrębniono trzy główne obszary, na których należy się skoncentrować:

- ochrona środowiska i racjonalna gospodarka zasobami naturalnymi (między innymi ograniczanie zanieczyszczenia środowiska, ochrona zagrożonych wyginięciem gatunków zwierząt i roślin, promocja odnawialnych źródeł energii),
- adaptacja do zmian klimatu; wzrost gospodarczy i sprawiedliwy podział korzyści z niego wynikających (między innymi ułatwienie dostępu do rynków dla państw rozwijających się, finansowanie rozwoju, zmiana nieracjonalnych wzorców konsumpcji i produkcji),
- rozwój społeczny (między innymi walka z ubóstwem, dostęp do edukacji, ochrony zdrowia).

**Uwaga:** Za spełnienie zasady przyjmuje się wyłącznie sytuację, w której Wnioskodawca wykaże pozytywny wpływ projektu na zasadę zrównoważonego rozwoju.

## Zasada "Nie Czyń Znaczących Szkód":

Poprzez wybór odpowiedzi z listy rozwijanej należy określić wpływ realizacji projektu na zachowanie zasady "Nie Czyń Znaczących Szkód". W ramach uzasadnienia Wnioskodawca powinien przedstawić, że podejmowane działania w ramach inwestycji nie powodują poważnych szkód dla celów środowiskowych w rozumieniu artykułu 17 Rozporządzenia Parlamentu Europejskiego i Rady (UE) nr 2020/852 w sprawie ustanowienia ram ułatwiających zrównoważone inwestycje, zmieniającego Rozporządzenie (UE) 2019/2088 (UE) (tak zwana "taksonomia"). W ramach potwierdzenia spełnienia zasady "Nie Czyń Znaczących Szkód" należy odnieść się także do zapisów ekspertyzy: "Ocena DNSH dla programu FUNDUSZE EUROPEJSKIE DLA WIELKOPOLSKI 2021-2027" i zamieszczonych w niej ustaleń dla poszczególnych typów projektów.

"Zasada DNSH": "Do No Significant Harm" ("Nie Czyń Znaczących Szkód") to zasada dotycząca niewspierania ani nieprowadzenia działalności gospodarczej, która powoduje znaczące szkody dla celów środowiskowych (w rozumieniu artykułu 17 Rozporządzenia (UE) 2020/852). Rozporządzenie w artykule dziewiątym definiuje cele środowiskowe, na które należy zwracać uwagę przy realizacji inwestycji zrównoważonych pod względem środowiskowym.

W zakresie:

- łagodzenia zmian klimatu,
- adaptacji do zmian klimatu,
- odpowiedniego użytkowania i ochrony zasobów wodnych i morskich,
- gospodarki o obiegu zamkniętym, w tym zapobieganiu powstawaniu odpadów i recyklingu,
- zapobieganiu i kontroli zanieczyszczeń powietrza, wody lub ziemi,
- ochrony i odtwarzania bioróżnorodności i ekosystemów.

**Uwaga:** Za spełnienie zasady przyjmuje się wyłącznie sytuację, w której Wnioskodawca wykaże pozytywny wpływ projektu wobec zasady DNSH "Nie Czyń Znaczących Szkód", to znaczy, że nie dochodzi do jej naruszeń.

#### Zasada równości kobiet i mężczyzn:

Poprzez wybór odpowiedzi z listy rozwijanej należy określić wpływ realizacji projektu na politykę równouprawnienia płci. W ramach uzasadnienia Wnioskodawca powinien przedstawić przewidziane działania, aby na żadnym etapie wdrażania projektu nie dochodziło do dyskryminacji i wykluczenia ze względu na płeć.

**Zasada równości kobiet i mężczyzn** to wdrożenie działań mających na celu osiągnięcie stanu, w którym kobietom i mężczyznom przypisuje się taką samą wartość społeczną, równe prawa i równe obowiązki. To również stan, w którym kobiety i mężczyźni mają równy dostęp do korzystania z zasobów, na przykład środki finansowe, szanse rozwoju. Zasada ta ma gwarantować możliwość wyboru drogi życiowej bez ograniczeń wynikających ze stereotypów płci.

## Zasada równości szans i niedyskryminacji:

Poprzez wybór odpowiedzi z listy rozwijanej należy określić wpływ realizacji projektu na politykę równości szans i niedyskryminacji. W ramach uzasadnienia Wnioskodawca powinien wykazać, że projekt jest zgodny z przedmiotową zasadą, w tym czy organy uchwałodawcze JST nie przyjęły dokumentów zawierających zapisy naruszające zasady równości wszystkich obywateli, w tym zawierające elementy dyskryminacyjne, na przykład Strefy wolne od LGBTQ+, Samorządowa Karta Praw Rodziny. Ponadto należy odnieść się do zgodności projektu z Kartą Praw Podstawowych Unii Europejskiej. Realizując projekt należy stosować Wytyczne Komisji Europejskiej dotyczące zapewnienia poszanowania Karty Praw Podstawowych Unii Europejskiej przy wdrażaniu europejskich funduszy strukturalnych i inwestycyjnych, w szczególności załącznik numer 3.

**Zasada równości szans i niedyskryminacji** to wdrożenie działań umożliwiających wszystkim osobom sprawiedliwe i pełne uczestnictwo we wszystkich dziedzinach życia, bez względu na ich płeć, rasę, kolor skóry, pochodzenie etniczne lub społeczne, cechy genetyczne, język, religię lub przekonania, poglądy polityczne lub wszelkie inne poglądy, przynależność do mniejszości narodowej, majątek, urodzenie, niepełnosprawność, wiek lub orientację seksualną.

**"Karta Praw Podstawowych Unii Europejskiej"** to zbiór fundamentalnych praw człowieka i obowiązków obywatelskich uchwalony i podpisany w dniu 7 grudnia 2000 roku podczas szczytu Rady Europejskiej w Nicei w imieniu trzech organów Unii Europejskiej: Parlamentu, Rady oraz Komisji. Powtórnie, z pewnymi poprawkami, został podpisany przez przewodniczących tych organów podczas szczytu w Lizbonie 12 grudnia 2007 roku. Moc wiążąca dokumentu została mu nadana przez Traktat Lizboński podpisany 13 grudnia 2007 roku, który wszedł w życie 1 grudnia 2009 roku.

#### Zasada dostępności dla osób z niepełnosprawnościami:

Poprzez wybór odpowiedzi z listy rozwijanej należy określić wpływ realizacji projektu na zasadę dostępności. W ramach uzasadnienia Wnioskodawca powinien wykazać zgodności projektu ze standardami dostępności dla polityki spójności 2021-2027 oraz Konwencją ONZ o Prawach Osób Niepełnosprawnych. Opis inwestycji infrastrukturalnej należy przedstawić pod kątem sposobu jej udostępniania dla osób z niepełnosprawnościami oraz ewentualnie innych grup narażonych na wykluczenie ze względu na różne przesłanki w ramach dostosowania do warunków użytkowania, w szczególności w zakresie mobilności, percepcji, sprawności sensorycznej, komunikowania się, to znaczy zgodnie ze standardami dostępności dla polityki spójności 2021- 2027.

**"Dostępność dla osób z niepełnosprawnościami"** to możliwość korzystania z infrastruktury, transportu, technologii i systemów informacyjno-komunikacyjnych (WCAG) oraz produktów i usług. Pozwala ona w szczególności osobom z niepełnosprawnościami i osobom starszym na korzystanie z nich na zasadzie równości z innymi osobami. W przypadku projektów realizowanych w polityce spójności, dostępność oznacza, że wszystkie ich produkty, w tym także udzielane usługi, mogą być wykorzystywane/używane przez każdą osobę.

**"Standardy dostępności dla polityki spójności 2021-2027":** szkoleniowy, informacyjnopromocyjny, cyfrowy, architektoniczny oraz transportowy. Stanowią one załącznik nr 2 do Wytycznych dotyczących realizacji zasad równościowych w ramach funduszy unijnych.

**"Uniwersalne projektowanie"** to aranżowanie produktów, środowiska, programów i usług w taki sposób, by były użyteczne dla wszystkich w możliwie największym stopniu, bez potrzeby adaptacji lub specjalistycznego projektowania. Uniwersalne projektowanie nie wyklucza możliwości zapewnienia dodatkowych udogodnień dla osób z niepełnosprawnościami jeżeli jest to potrzebne. W przypadku projektów realizowanych w polityce spójności, koncepcja uniwersalnego projektowania jest realizowana przez zastosowanie co najmniej standardów dostępności dla polityki spójności 2021-2027.

**"Konwencja ONZ o Prawach Osób Niepełnosprawnych"** to dokument przyjęty przez Zgromadzenie Ogólne Narodów Zjednoczonych 13 grudnia 2006 roku, a ratyfikowany przez Rzeczpospolitą Polską 6 września 2012 roku. Celem przewodnim dokumentu jest ochrona, jak również zapewnienie pełnego i równego korzystania z praw człowieka i wolności przez osoby z niepełnosprawnościami na równi ze wszystkimi innymi obywatelami.

#### Inne (niewskazane powyżej):

Poprzez wybór odpowiedzi z listy rozwijanej należy określić wpływ wskazanej i opisanej polityki horyzontalnej w polu opisowym. W opisie należy wskazać rodzaj polityki i zakres, w jakim będzie ona realizowana w ramach projektu. Wymóg wpisywania się w ewentualne kolejne polityki horyzontalne jest określany w szablonie wniosku o dofinansowanie indywidualnie dla każdego Działania.

#### Obszary Natura 2000:

**Projekt jest usytuowany**: z listy rozwijanej należy wybrać miejsce realizacji przedsięwzięcia w odniesieniu do jego położenia w granicach bądź poza obszarem Natura 2000.

**Wpływ na obszar Natura 2000**: poprzez wybór odpowiedzi z listy rozwijanej należy określić wpływ realizacji projektu na Obszar Natura 2000, a także przedstawić krótkie uzasadnienie.

**Obszar Natura 2000:** to obszar specjalnej ochrony ptaków, specjalny obszar ochrony siedlisk lub obszar mający znaczenie dla Wspólnoty, utworzony w celu ochrony populacji dziko występujących ptaków lub siedlisk przyrodniczych lub gatunków będących przedmiotem zainteresowania Wspólnoty. Za obszary Natura 2000 uznaje się tereny o największym znaczeniu dla zachowania zagrożonych lub bardzo rzadkich gatunków roślin i zwierząt czy charakterystycznych siedlisk przyrodniczych mających znaczenie dla ochrony wartości przyrodniczych całej Europy (jej różnorodności biologicznej).

## <span id="page-35-0"></span>6.4 Informacja i promocja

W punkcie, poprzez zaznaczenie odpowiedniej opcji z listy rozwijanej należy wskazać, czy projekt będzie promowany oraz czy Beneficjent będzie realizował obowiązki informacyjno-promocyjne

zgodnie z Podręcznikiem wnioskodawcy i beneficjenta Funduszy Europejskich na lata 2021-2027 w zakresie informacji i promocji.

## <span id="page-36-0"></span>6.5 Stopień przygotowania poszczególnych dokumentów

W przypadku realizacji projektu w trybie "zaprojektuj i wybuduj" należy wybrać właściwą odpowiedź z listy rozwijanej. Dodatkowo należy uzupełnić opis o tytuł i datę opracowania Programu funkcjonalno-użytkowego (PFU) oraz oszacować przybliżone daty uzyskania wymaganych do realizacji projektu dokumentów takich jak na przykład: pozwolenie na budowę, projekt techniczny bądź decyzja o środowiskowych uwarunkowaniach, zgoda na realizację przedsięwzięcia (decyzja środowiskowa). W przypadku gdy realizacja inwestycji wymaga uzyskania kilku decyzji/pozwoleń, należy wskazać datę najpóźniej wydanego dokumentu dla inwestycji.

## <span id="page-37-0"></span>Krok 7. Tryb wyboru wykonawcy/dostawcy w ramach projektu

## <span id="page-37-1"></span>7.1 Czy Wnioskodawca podlega Prawu Zamówień Publicznych

W zależności, czy Wnioskodawca podlega czy nie podlega Prawu Zamówień Publicznych, należy wybrać właściwą odpowiedź z listy rozwijanej.

## <span id="page-37-2"></span>7.2 Zgodność Projektu z przepisami obowiązującymi Wnioskodawcę

#### Zasada 1:

Należy wskazać wszystkie zamówienia niezależnie od ich wartości i trybu wyboru wykonawcy.

#### Zasada 2:

Dla Wnioskodawców, którzy podlegają Prawu Zamówień Publicznych, jeśli procedura zamówienia została rozpoczęta lub zakończona, należy podać datę publikacji i numer nadany w Biuletynie Zamówień Publicznych, Urzędzie Publikacji Unii Europejskiej lub Bazie Konkurencyjności i tym podobnych. Dla Wnioskodawców, którzy nie podlegają Prawu Zamówień Publicznych, jeśli procedura zamówienia została rozpoczęta lub zakończona, należy wskazać numer ogłoszenia i datę publikacji w Bazie Konkurencyjności, przekazania zapytania ofertowego i tym podobnych.

#### Zasada 3:

Jeśli procedura nie została rozpoczęta, należy wskazać planowany tryb postępowania oraz planowany czas jej wszczęcia. Wskazane daty wszczęcia postępowań nie mogą być późniejsze niż daty rozpoczęcia odpowiadających im zadań podane w tabeli 3.5 wniosku o dofinansowanie. Przykładowo, jeżeli Wnioskodawca określił datę rozpoczęcia zadania polegającego na sporządzeniu dokumentacji projektowej na 1 stycznia bieżącego roku, to data rozpoczęcia postępowania dotyczącego realizacji tej części projektu nie może być późniejsza niż wyżej wskazany termin, niezależnie od tego ile zadań wykonane zostanie w ramach kontraktu. Należy przy tym uwzględnić również czas potrzebny na wybór wykonawcy/dostawcy usługi/towaru.

#### Zasada 4:

Z uwagi na uproszczenie procedur, należy przyjmować, że jeden projekt będzie realizowany w ramach jednej procedury i jednego kontraktu. Jedna, wspólna procedura i w konsekwencji jeden kontrakt mogą dotyczyć prac projektowych, robót budowlanych i dostaw wyposażenia.

#### Zasada 5:

W niektórych przypadkach konieczne będzie zorganizowanie kilku odrębnych przetargów dla poszczególnych etapów robót lub różnych rodzajów działań (na przykład: roboty budowlane i dostawy sprzętu), a w konsekwencji zawarcie kilku kontraktów. Zamawiający, w celu uniknięcia stosowania przepisów ustawy Prawo Zamówień Publicznych, nie może dzielić zamówienia na części lub zaniżać jego wartości. Jeżeli przetarg podzielony jest na części, należy to zaznaczyć.

## <span id="page-38-0"></span>7.3 Zastosowane przy realizacji projektu (zamówień) aspekty środowiskowe/społeczne

Zgodnie z ustawą Prawo Zamówień Publicznych oraz Wytycznymi dotyczącymi kwalifikowalności zamawiający w ramach realizowanych zamówień jest zobowiązany do stosowania w dokumentacji postępowania między innymi aspektów środowiskowych i społecznych (o ile w projekcie występują). Realizacja tych obowiązków odbywa się poprzez zamieszczenie w dokumentacji postępowania (w opisie przedmiotu zamówienia, opisie kryteriów oceny ofert lub w wymaganiach związanych z realizacją zamówienia) warunków w tym zakresie.

Aspekty środowiskowe obejmują przykładowo:

- zastosowanie najlepszych dostępnych technologii w zakresie oddziaływania na środowisko,
- poziom emisji zanieczyszczeń (do atmosfery, wód, ziemi), hałasu i pól elektromagnetycznych,
- zużycie wody, energii elektrycznej, energii cieplnej i paliwa (benzyna, ropa, gaz),
- wytwarzanie odpadów komunalnych, w tym brak segregacji odpadów.

<span id="page-39-0"></span>Przy podanych w tabeli oświadczeniach należy wybrać odpowiedź z listy rozwijanej. Ilość i treść oświadczeń dostosowywana jest do konkretnego naboru.

## <span id="page-39-1"></span>Krok 9. Załączniki

## Załączniki w wersji elektronicznej:

Załączniki wymienione w części dziewiątej wniosku są **integralną częścią** składanego wniosku o dofinansowanie, a informacje w nich przedstawione **muszą być spójne** z danymi zawartymi we wniosku o dofinansowanie. Lista obligatoryjnych załączników wskazana jest w formularzu wniosku i odnosi się do **konkretnego Działania oraz Naboru,** w zakresie których składany będzie wniosek o dofinansowanie.

Wnioskodawca ma możliwość **samodzielnego wgrywania** wszystkich wymaganych załączników. Każdy załącznik musi być dołączony pod odpowiadającą mu pozycją na liście w kroku dziewiątym wniosku. W przypadku gdy wgrywany przez Wnioskodawcę dokument nie ma swojego odpowiednika na liście załączników, a jednocześnie Wnioskodawca uzna go za dokument niezbędny do przedłożenia w projekcie, powinien dołączyć go pod pozycją "Inne dokumenty **administracyjne niezbędne do realizacji projektu"**.

Wszystkie wymagane załączniki należy dołączyć w wersji elektronicznej w określonych formatach: .csv, .doc, .docx, .gif, .jpg, .jpeg, .odf, .ods, .odt, .pdf, .png, .xls, .xlsx, .txt, .zip. Przesłane pliki nie powinny być zabezpieczone hasłem dostępu. Rozmiar pojedynczego pliku nie może przekraczać 20 megabajtów.

Każdy załącznik należy umieścić w osobnym pliku. W przypadku konieczności załączenia więcej niż jednego pliku pod jedną pozycją w części dziewiątej wniosku, pliki te należy spakować do formatu .zip i załączyć pod stosowną pozycją.

W przypadku gdy Wnioskodawca nie posiada lub jest w trakcie pozyskiwania dokumentu stanowiącego obligatoryjny załącznik do wniosku o dofinansowanie i nie posiada możliwości jego załączenia w części dziewiątej wniosku, powinien zaznaczyć opcję "Nie" w kolumnie "Czy **występuje"**.

W przypadku gdy Wnioskodawca nie musi posiadać danego dokumentu, powinien zaznaczyć opcję "Nie dotyczy" w kolumnie "Czy występuje".

Załączniki więcej niż jednostronicowe powinny mieć ponumerowane strony. Dokumentacja aplikacyjna powinna być sporządzona w języku polskim (z wyjątkiem nazw własnych). Dokumenty sporządzone w językach obcych powinny zostać przetłumaczone na język polski przez tłumacza przysięgłego oraz dołączone do dokumentacji aplikacyjnej.

W przypadku realizacji projektu w formule partnerstwa publiczno-prywatnego (PPP) wszystkie załączniki niezbędne do realizacji procesu inwestycyjnego, należy dostarczyć nie później niż przed złożeniem pierwszego wniosku o płatność pełniącego funkcję inną niż wyłącznie sprawozdawczą. Szczegółowe informacje w zakresie realizacji projektu w formule PPP znajdują się w części II oraz w części V Regulaminu wyboru projektów.

Załącznik dotyczący oddziaływania na środowisko oraz zasady DNSH stanowi obligatoryjny załącznik do wniosku o dofinansowanie.

## Załączniki w wersji papierowej:

IZ FEW 2021+ zastrzega sobie możliwość wezwania Wnioskodawcy do przedłożenia określonych załączników w wersji papierowej, w terminie podanym w Regulaminie wyboru projektów. Powyższy wymóg związany jest między innymi z formatem i specyfiką wybranych załączników.

Dokumentacja w formie papierowej pełni wyłącznie funkcję pomocniczą przy ocenie wniosku o dofinansowanie. Informacje dotyczące załączników przeznaczonych do przedłożenia w formie papierowej zawarte są w **Regulaminie wyboru projektów**. W przypadku przedłożenia papierowej wersji załącznika, w pozycji "Czy wersja papierowa" należy wybrać opcję "Tak", w przypadku braku "**Nie"**.

Wszystkie kopie dokumentów przedłożone w formie papierowej muszą zostać potwierdzone "za zgodność z oryginałem" przez Wnioskodawcę (to jest osobę wskazaną w części 2.5 wniosku o dofinansowanie) lub osobę upoważnioną. Potwierdzenie "za zgodność z oryginałem" kopii oznacza złożenie podpisu wraz z pieczęcią imienną lub czytelnym pismem odręcznym, z informacją o imieniu i nazwisku osoby dokonującej poświadczenia. Potwierdzenie zgodności następuje poprzez umieszczenie na każdej stronie dokumentu klauzuli "potwierdzam za zgodność z oryginałem" lub na pierwszej stronie zapisu "potwierdzam za zgodność z oryginałem od strony … do strony…". Wszystkie strony tak potwierdzonego dokumentu muszą być ponumerowane i przedstawione w sposób wskazujący na integralność dokumentu. Do podpisywania i parafowania dokumentów zaleca się stosowanie niebieskiego tuszu.

W przypadku formy papierowej, komplety dokumentów powinny być trwale spięte i złożone w segregatorze. Segregator należy umieścić w pudełku archiwizacyjnym opisanym analogicznie do opisu segregatora według wzoru stanowiącego Załącznik nr 3 do Instrukcji wypełniania wniosku o dofinansowanie projektu. Wielkość pudełka archiwizacyjnego, zawierającego segregator powinna umożliwiać jego swobodne otwieranie i zamykanie. Pudełka archiwizacyjnego nie należy owijać taśmą.

## <span id="page-41-0"></span>Krok 10. Podpis Wnioskodawcy

Dane osób składających podpis są automatycznie importowane z punktu 2.5 wniosku do kroku dziesiątego "Podpis Wnioskodawcy". Jeżeli istnieje konieczność dodania innej osoby w kroku dziesiątym wniosku, należy to najpierw zrobić w punkcie 2.5 wniosku. W kroku dziesiątym Wnioskodawca ma możliwość usunięcia poszczególnych osób, jednakże osoby te nie ulegają usunięciu z punktu 2.5 wniosku.

Wnioskodawca jest zobowiązany podpisać elektronicznie przesłaną wersję wniosku co najmniej jednym wymaganym podpisem.

Pod pojęciem podpisu elektronicznego rozumie się podpis przy użyciu potwierdzonego profilu zaufanego lub kwalifikowanego podpisu elektronicznego. Proces obsługi podpisu elektronicznego realizowany jest poprzez portal profilu zaufanego [\(https://pz.gov.pl](https://pz.gov.pl/)), co wiąże się z koniecznością posiadania konta na wskazanym portalu.

Dokumentacja projektowa/aplikacyjna oraz umowa muszą zostać opatrzone podpisem elektronicznym osoby/osób uprawnionych do reprezentowania podmiotu aplikującego o dofinansowanie. Podpisana nim dokumentacja ma te same skutki prawne co dokumenty tradycyjne, opatrzone własnoręcznym podpisem Wnioskodawcy. Podpisanie dokumentacji projektowej/aplikacyjnej możliwe jest:

- a) potwierdzonym profilem zaufanym lub
- b) kwalifikowanym podpisem elektronicznym (wyłącznie za pośrednictwem [https://pz.gov.pl\)](https://pz.gov.pl/).

Podpisanie wniosku możliwe będzie w maksymalnym terminie pięciu dni roboczych od zakończenia naboru. Brak podpisu we wskazanym wyżej terminie jest równoznaczny z niezłożeniem wniosku, co skutkuje brakiem jego procedowania. W przypadku skorygowanej dokumentacji Wnioskodawca ma obowiązek złożyć co najmniej jeden wymagany podpis w terminie 5 dni roboczych od upłynięcia wskazanego w wezwaniu terminu na złożenie korekty za pośrednictwem systemu LSI 2021+. Złożony elektronicznie podpis pod wnioskiem jest równocześnie podpisem pod całą przedłożoną dokumentacją aplikacyjną.

**Uwaga:** Wszystkie procedowane w ramach oceny wersje dokumentacji aplikacyjnej powinny zostać uzupełnione o pozostałe wymagane podpisy, niezwłocznie po otrzymaniu przez wniosek statusu "Złożony".

## <span id="page-42-0"></span>Załącznik 1. Instrukcja określania statusu Wnioskodawcy

Status Wnioskodawcy określa się zgodnie z treścią Załącznika I do Rozporządzenia Komisji (UE) numer 651/2014 z dnia 17 czerwca 2014 r. uznającego niektóre rodzaje pomocy za zgodne ze wspólnym rynkiem wewnętrznym w zastosowaniu art. 107 i 108 Traktatu, w oparciu o następujące kryteria:

- **•** kryterium zatrudnienia (liczba personelu),
- kryterium finansowe (roczny obrót lub roczna suma bilansowa),
- **kryterium własności (relacje z innymi przedsiębiorstwami niezależne, partnerskie,** powiązane).

W celu jego prawidłowego określenia należy podać dane dotyczące poziomu zatrudnienia i rocznej sumy bilansowej/rocznej wartości obrotów netto w latach n, n minus 1, n minus 2 oraz n minus 3.

- rok n rok złożenia wniosku,
- rok n minus  $1 -$ rok poprzedzający rok złożenia wniosku,
- rok n minus  $2$  rok poprzedzający rok n minus 1,
- rok n minus  $3 \text{rok}$  poprzedzający rok n minus 2.

Wszystkie dane muszą się odnosić do ostatniego zatwierdzonego okresu obrachunkowego i być liczone w stosunku rocznym. W przypadku nowo utworzonego przedsiębiorstwa, którego sprawozdanie finansowe jeszcze nie zostało zatwierdzone, należy przyjąć dane pochodzące z wiarygodnej oceny dokonanej w trakcie roku obrotowego.

Na etapie oceny wniosku, przy analizie statusu przedsiębiorcy, może zaistnieć sytuacja, że Wnioskodawca będzie musiał przedstawić dane historyczne w celu prawidłowego określania statusu.

Wyróżniamy następujące kategorie przedsiębiorstw:

- 1) **Duże przedsiębiorstwo** podmiot zatrudniający 250 i więcej pracowników i którego roczny obrót przekracza 50 milionów EUR a/lub roczna suma bilansowa przekracza 43 miliony EUR.
- 2) **Średnie przedsiębiorstwo** podmiot zatrudniający mniej niż 250 pracowników i którego roczny obrót nie przekracza 50 milionów EUR a/lub roczna suma bilansowa nie przekracza 43 milionów EUR.
- 3) **Małe przedsiębiorstwo** podmiot zatrudniający mniej niż 50 pracowników i którego roczny obrót lub roczna suma bilansowa nie przekracza 10 milionów EUR.
- 4) **Mikroprzedsiębiorstwo** podmiot zatrudniający mniej niż 10 pracowników i którego roczny obrót lub roczna suma bilansowa nie przekracza 2 milionów EUR.

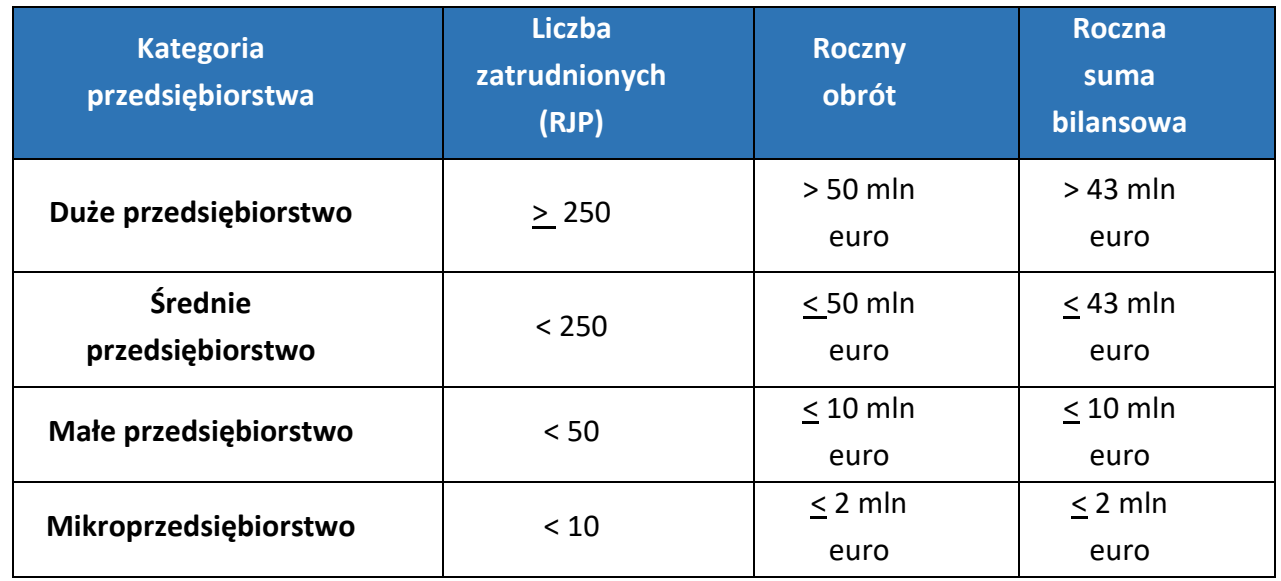

Dla mikro, małych i średnich przedsiębiorstw stosuje się skrót "MŚP".

## Ustalenie liczby pracowników

Należy określić średnioroczny poziom zatrudnienia w firmie. Liczbę pracowników należy podać w Rocznych Jednostkach Pracy (RJP), to jest w liczbie pracowników zatrudnionych na pełnych etatach w ciągu jednego roku (łącznie z właścicielem) wraz z liczbą pracowników zatrudnionych na niepełnych etatach oraz liczbą pracowników sezonowych (tymczasowych), które są ułamkowymi częściami jednostek RJP.

Praktykanci lub studenci odbywający szkolenie zawodowe na podstawie umowy o praktyce lub szkoleniu zawodowym nie wchodzą w skład personelu. Do personelu nie wlicza się także: pracowników młodocianych, pracowników korzystających z bezpłatnego urlopu, pracowników korzystających ze świadczenia rehabilitacyjnego, osób zasiadających w radach nadzorczych i komisjach rewizyjnych, gdyż nie mają oni bezpośredniego wpływu na sposób funkcjonowania przedsiębiorstwa.

## Roczna suma bilansowa/roczna wartość obrotów netto

Roczną sumę bilansową/roczną wartość obrotów netto przedsiębiorstwa należy podać w tysiącach PLN z dokładnością do dwóch miejsc po przecinku.

Uwaga: W przypadku gdy Wnioskodawca nie prowadzi pełnej księgowości, w rubryce "Roczna suma bilansowa" powinien wpisać "0".

**Ustalając poziom zatrudnienia oraz pułapów finansowych, od których uzależnia się posiadanie bądź utratę statusu MŚP, podmioty będące w partnerstwie lub powiązaniu z innymi przedsiębiorstwami, muszą wziąć pod uwagę następujące zależności:**

- 1) **Przedsiębiorstwo niezależne** to każde przedsiębiorstwo, które nie jest przedsiębiorstwem partnerskim ani powiązanym. Dla określenia statusu przedsiębiorstwa bierze się pod uwagę zatrudnienie oraz wielkość obrotów/sumy bilansowej tego przedsiębiorstwa.
- 2) **Przedsiębiorstwo partnerskie** to takie, które nie jest przedsiębiorstwem powiązanym, a między nim i innymi przedsiębiorstwami istnieją następujące związki: przedsiębiorstwo

działające na rynku wyższego szczebla posiada, samodzielnie lub wspólnie, z co najmniej jednym przedsiębiorstwem powiązanym 25% lub więcej kapitału lub praw głosu innego przedsiębiorstwa działającego na rynku niższego szczebla.

**Wyjątek od powyższej reguły:** Przedsiębiorstwo można zakwalifikować jako samodzielne i w związku z tym niemające żadnych przedsiębiorstw partnerskich nawet, jeśli niżej wymienieni inwestorzy osiągnęli lub przekroczyli pułap 25% kapitału lub praw głosu, pod warunkiem, że nie są oni powiązani indywidualnie ani wspólnie z danym przedsiębiorstwem:

- a) publiczne korporacje inwestycyjne, spółki kapitałowe podwyższonego ryzyka, osoby fizyczne lub grupy osób prowadzące regularną działalność inwestycyjną podwyższonego ryzyka, które inwestują w firmy nienotowane na giełdzie (tak zwane "anioły biznesu") pod warunkiem, że całkowita kwota inwestycji tych inwestorów w jedno przedsiębiorstwo nie przekroczy 1 250 000 EUR;
- b) uczelnie wyższe lub ośrodki badawcze nienastawione na zysk,
- c) inwestorzy instytucjonalni, w tym regionalne fundusze rozwoju,
- d) niezależne władze lokalne jednostki administracyjnej z rocznym budżetem poniżej 10 milionów EUR oraz liczbą mieszkańców poniżej 5 000.
- 3) **Przedsiębiorstwo powiązane** to takie przedsiębiorstwo, które pozostaje w jednym z poniższych związków:
	- a) przedsiębiorstwo ma większość praw głosu w innym przedsiębiorstwie w roli udziałowca/akcjonariusza lub członka,
	- b) przedsiębiorstwo ma prawo wyznaczyć lub odwołać większość członków organu administracyjnego, zarządzającego lub nadzorczego innego przedsiębiorstwa,
	- c) przedsiębiorstwo ma prawo wywierać dominujący wpływ na inne przedsiębiorstwo zgodnie z umową zawartą z tym przedsiębiorstwem lub postanowieniami w jego statucie lub umowie spółki,
	- d) przedsiębiorstwo będące udziałowcem/akcjonariuszem lub członkiem innego przedsiębiorstwa kontroluje samodzielnie, zgodnie z umową z innymi udziałowcami/ akcjonariuszami lub członkami tego przedsiębiorstwa, większość praw głosu udziałowców /akcjonariuszy lub członków w tym przedsiębiorstwie.

Przedsiębiorstwa pozostające w jednym z powyższych związków **za pośrednictwem osoby fizycznej lub grupy osób fizycznych** działających wspólnie **również uznaje się za przedsiębiorstwa powiązane,** jeżeli prowadzą one swoją działalność lub część działalności **na tym samym rynku właściwym lub rynkach pokrewnych**.

Za "rynek pokrewny" uważa się rynek dla danego produktu lub usługi znajdujący się bezpośrednio na wyższym lub niższym szczeblu rynku w stosunku do rynku właściwego.

**W przypadku występowania zarówno przedsiębiorstw partnerskich oraz powiązanych, należy wskazać status Wnioskodawcy jako przedsiębiorstwo powiązane.**

**Uwaga:** Z wyjątkiem podmiotów zdefiniowanych w Załączniku I do Rozporządzenia Komisji (UE) Nr 651/2014 z dnia 17 czerwca 2014 r. uznającego niektóre rodzaje pomocy za zgodne ze wspólnym rynkiem wewnętrznym w zastosowaniu art. 107 i 108 Traktatu, nie można uznać przedsiębiorstwa za mikro, małe lub średnie, jeżeli 25% lub więcej kapitału lub praw głosu kontroluje bezpośrednio lub pośrednio, wspólnie lub indywidualnie, co najmniej jeden organ państwowy (wyjątek – mały samorząd terytorialny z rocznym budżetem poniżej 10 milionów EUR oraz liczbą mieszkańców poniżej 5 000).

## Załącznik 2. Wykaz wskaźników produktu i rezultatu

**Wykaz wskaźników produktu i rezultatu stosowanych w naborze dla Działania 10.06 Infrastruktura drogowa** 

**Wnioskodawca powinien wybrać wszystkie wskaźniki pasujące do zakresu i celu projektu.**

## Wskaźniki produktu

<span id="page-46-0"></span>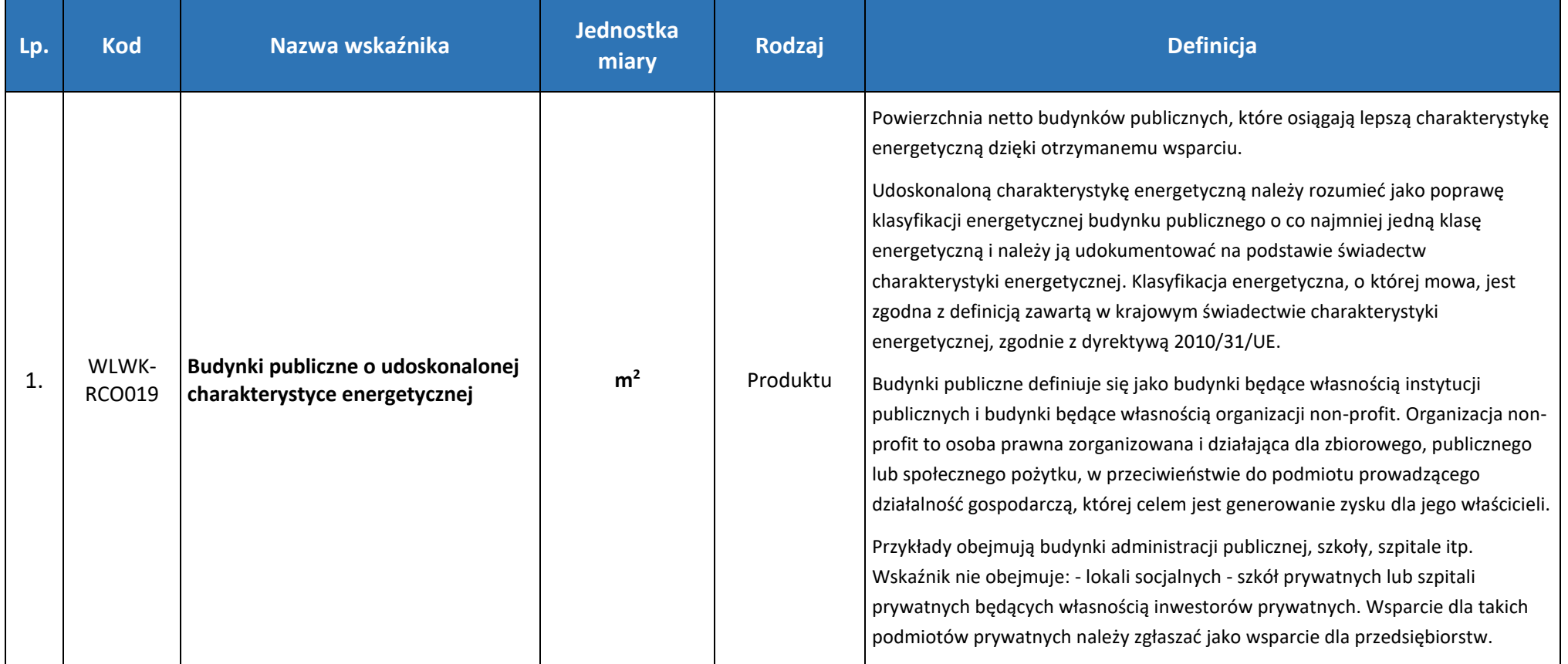

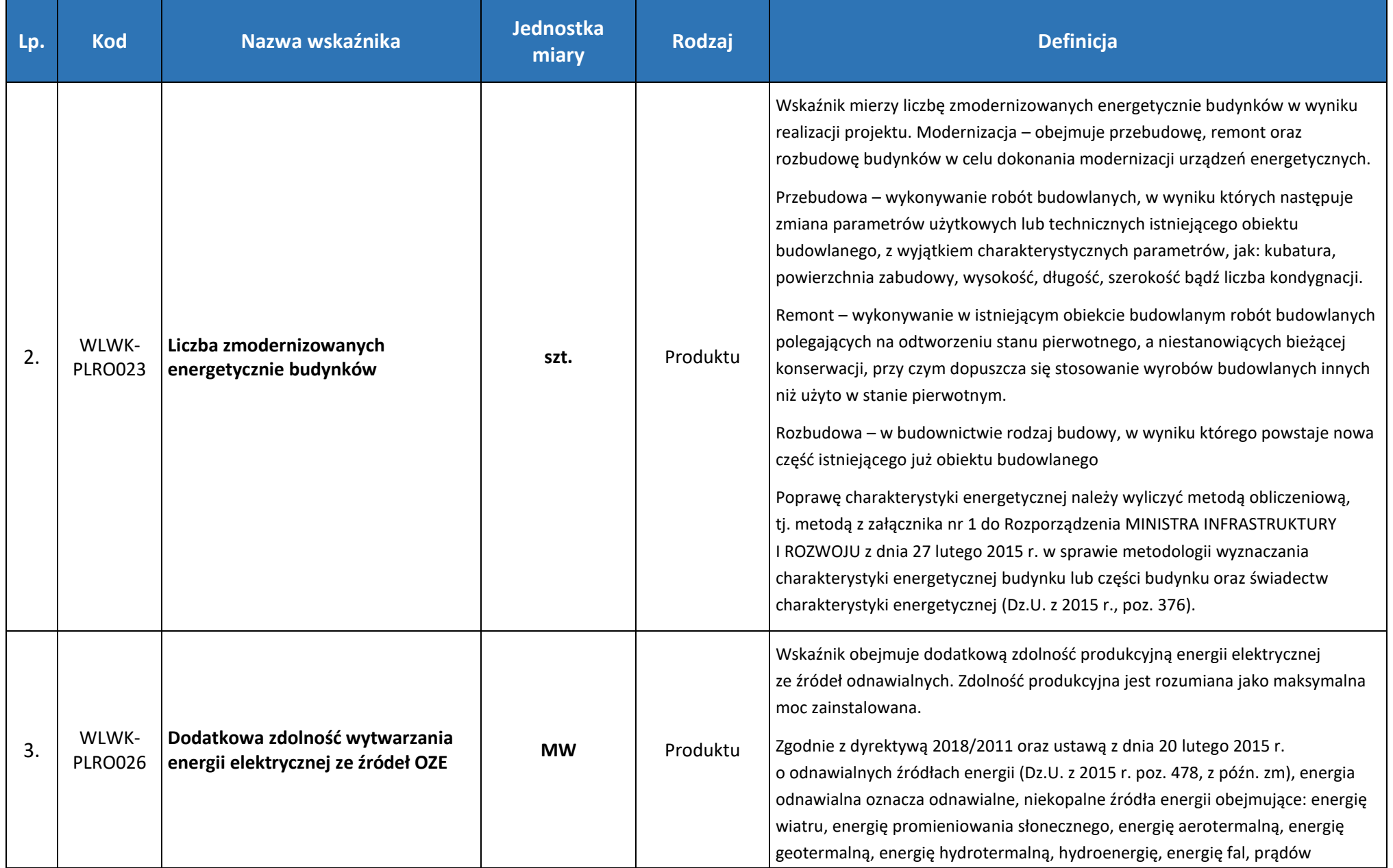

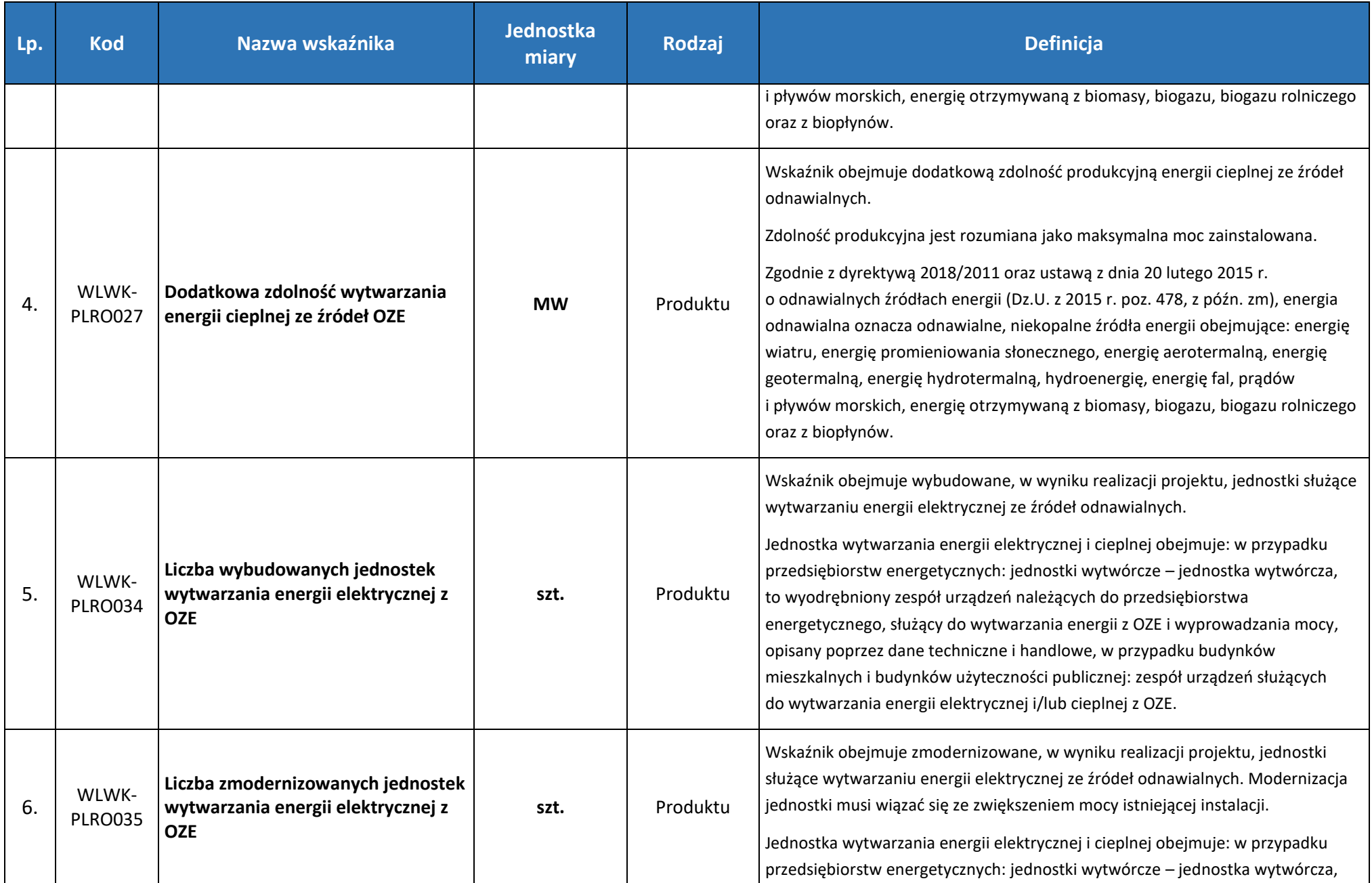

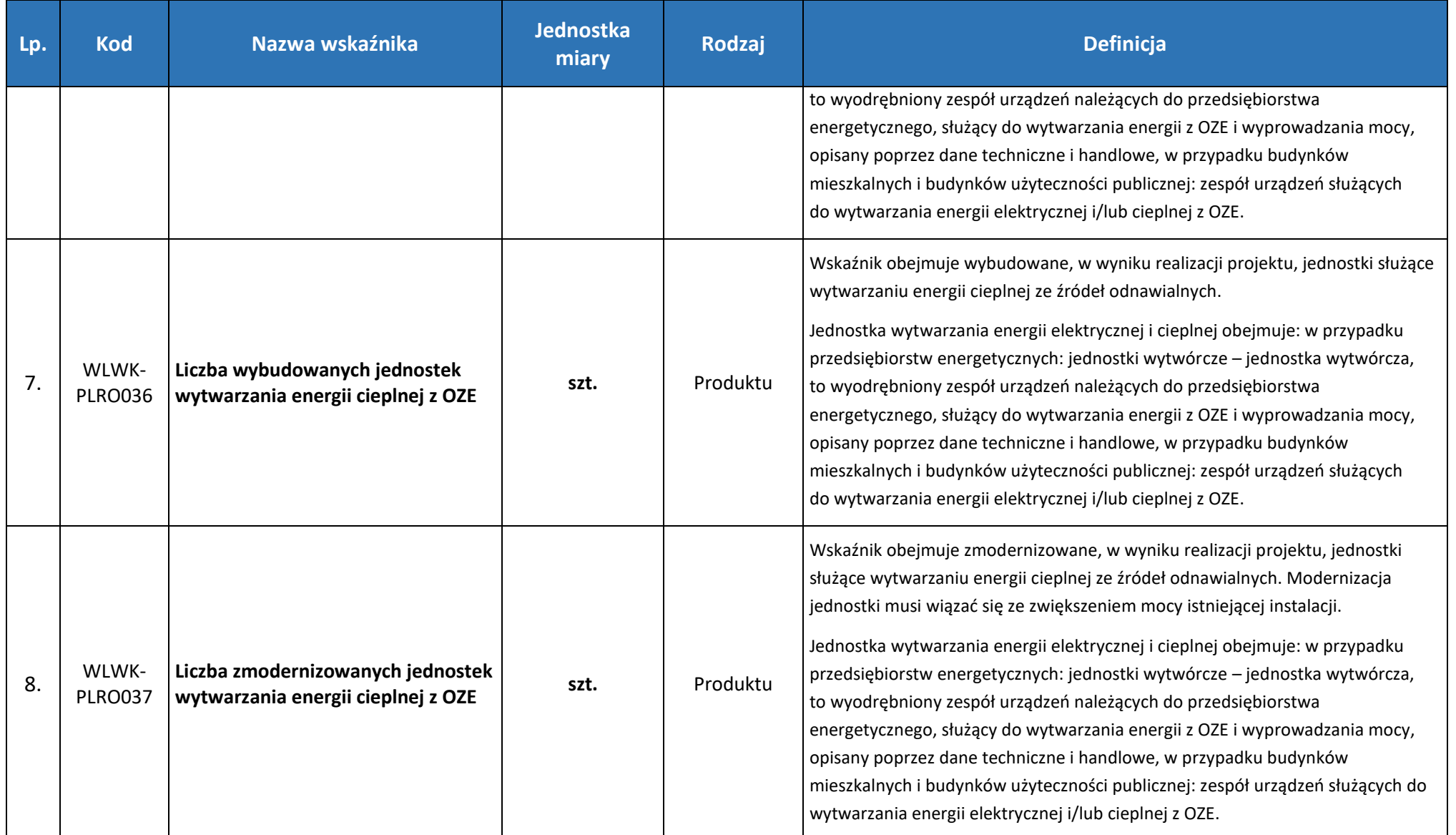

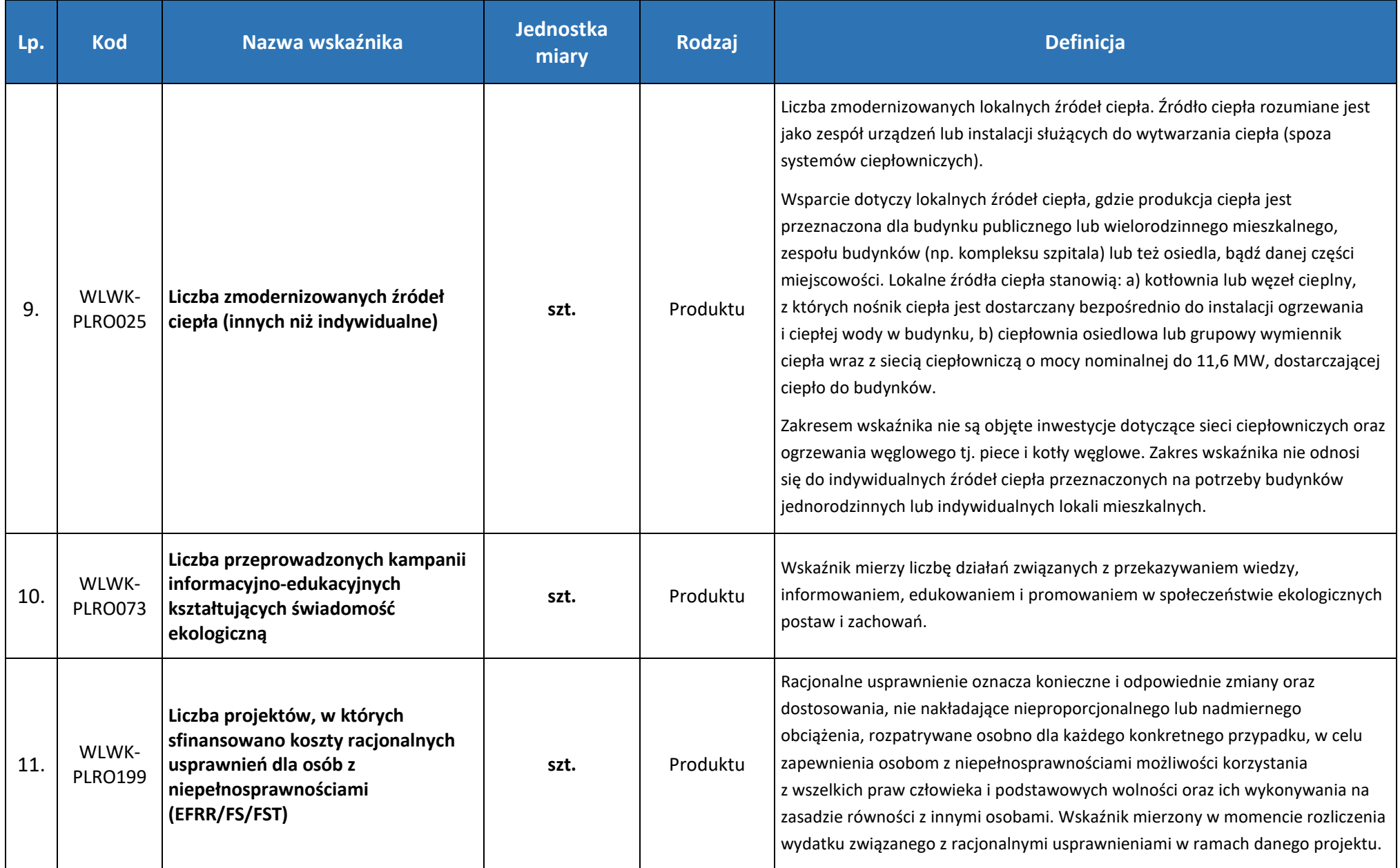

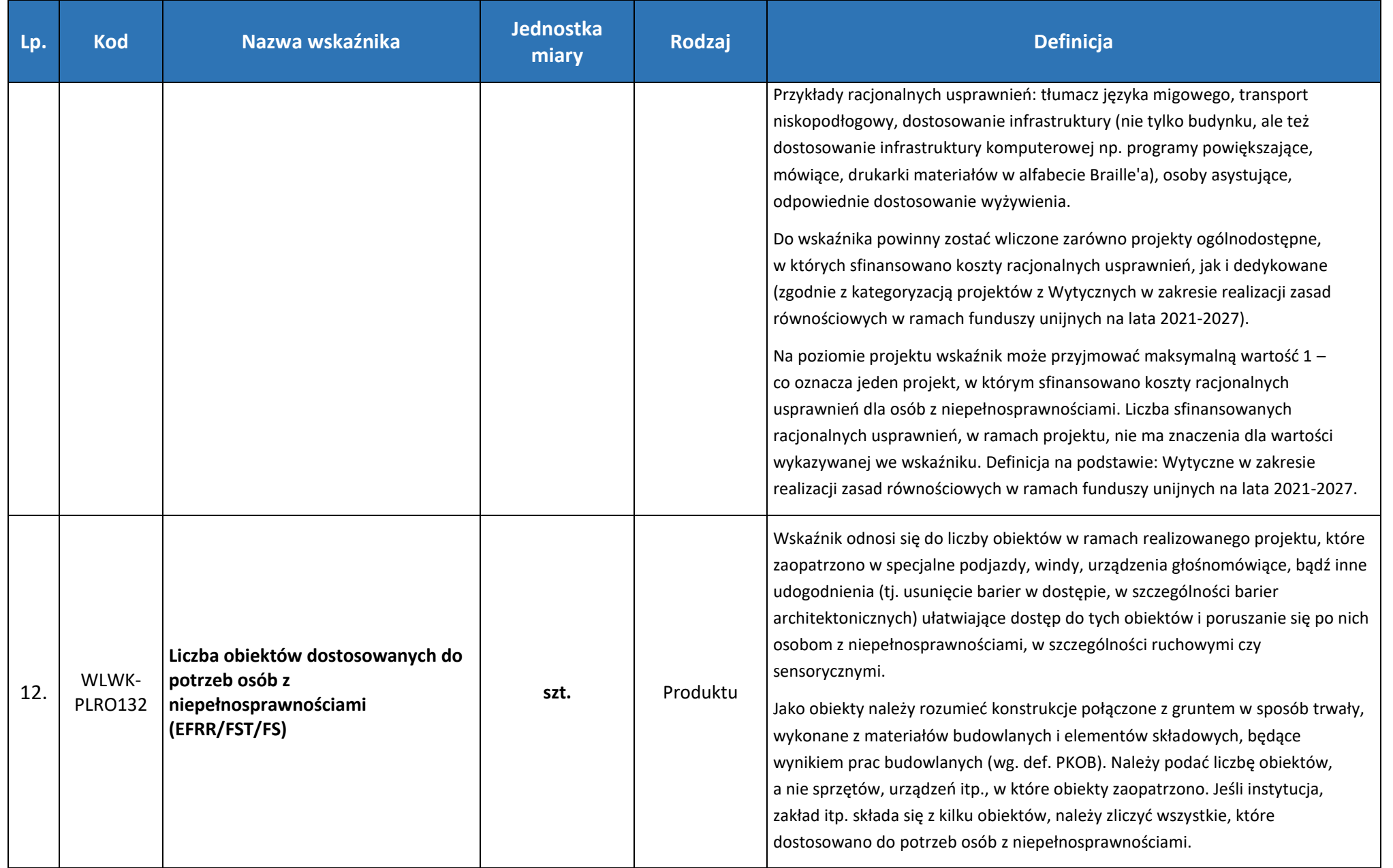

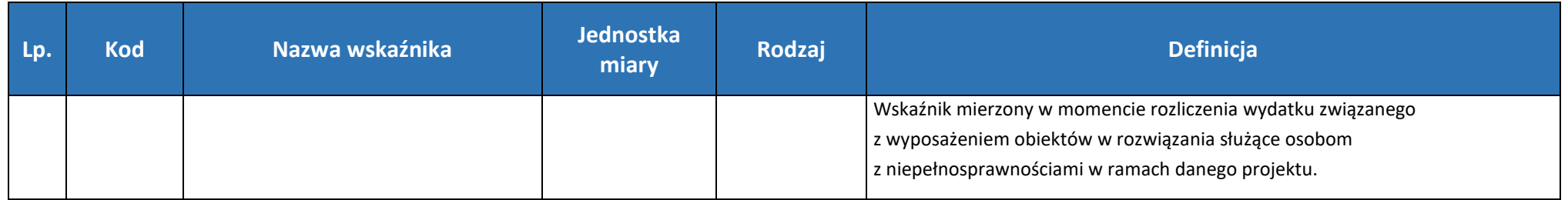

## Wskaźniki rezultatu

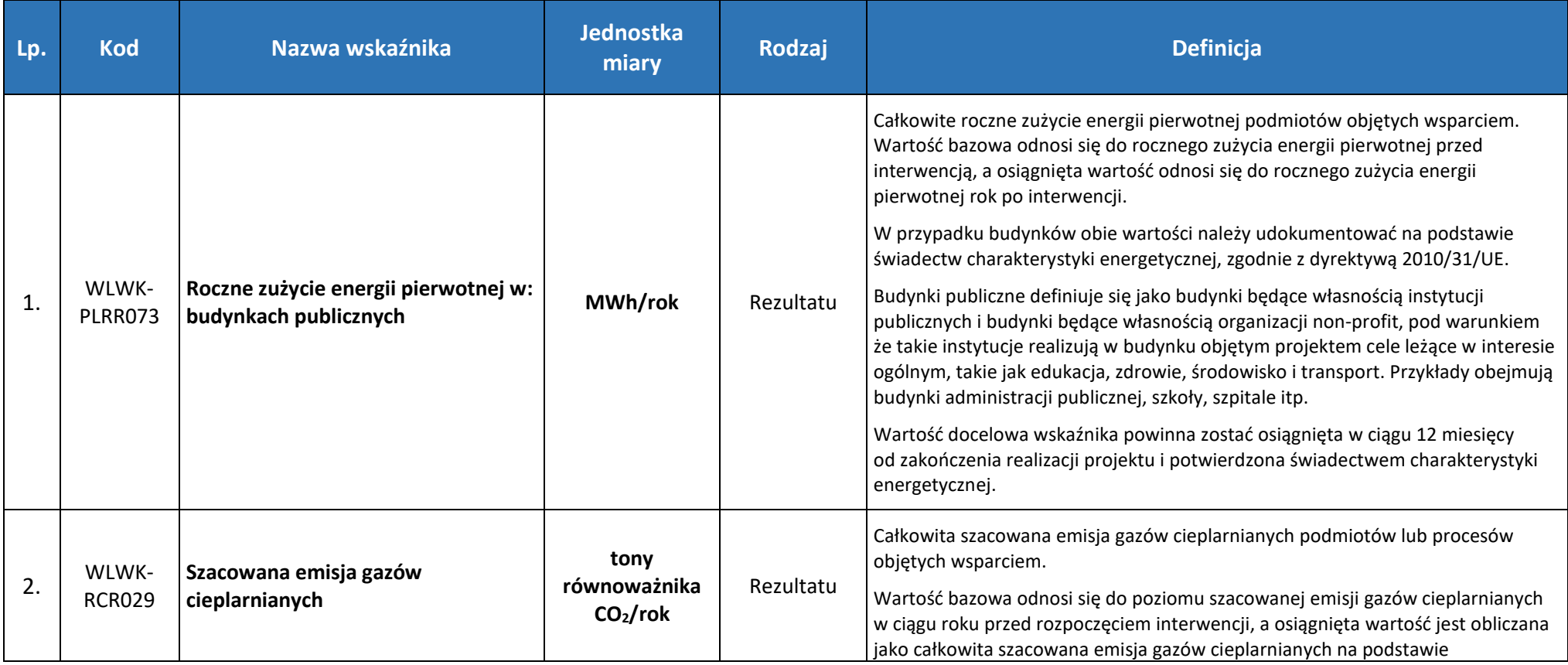

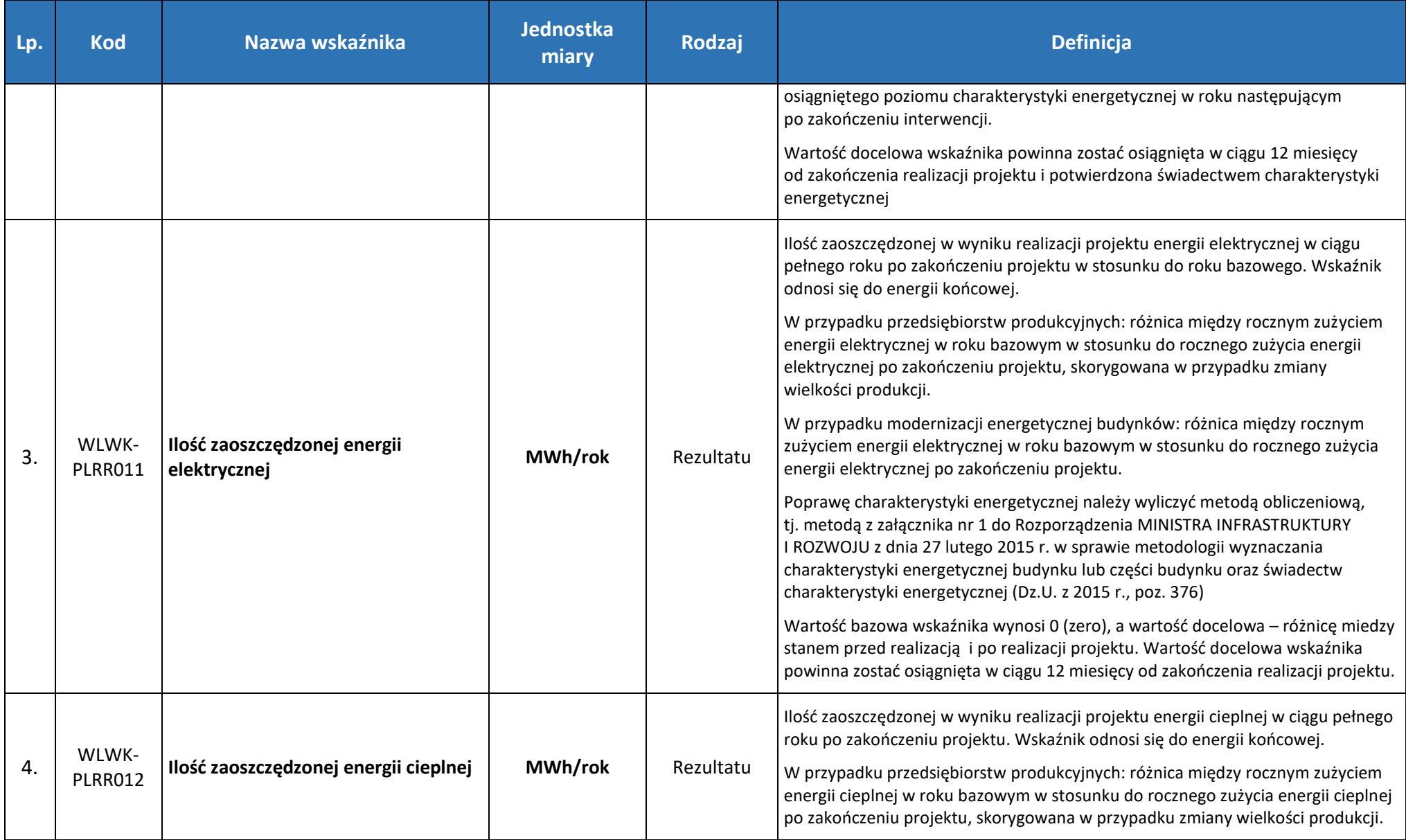

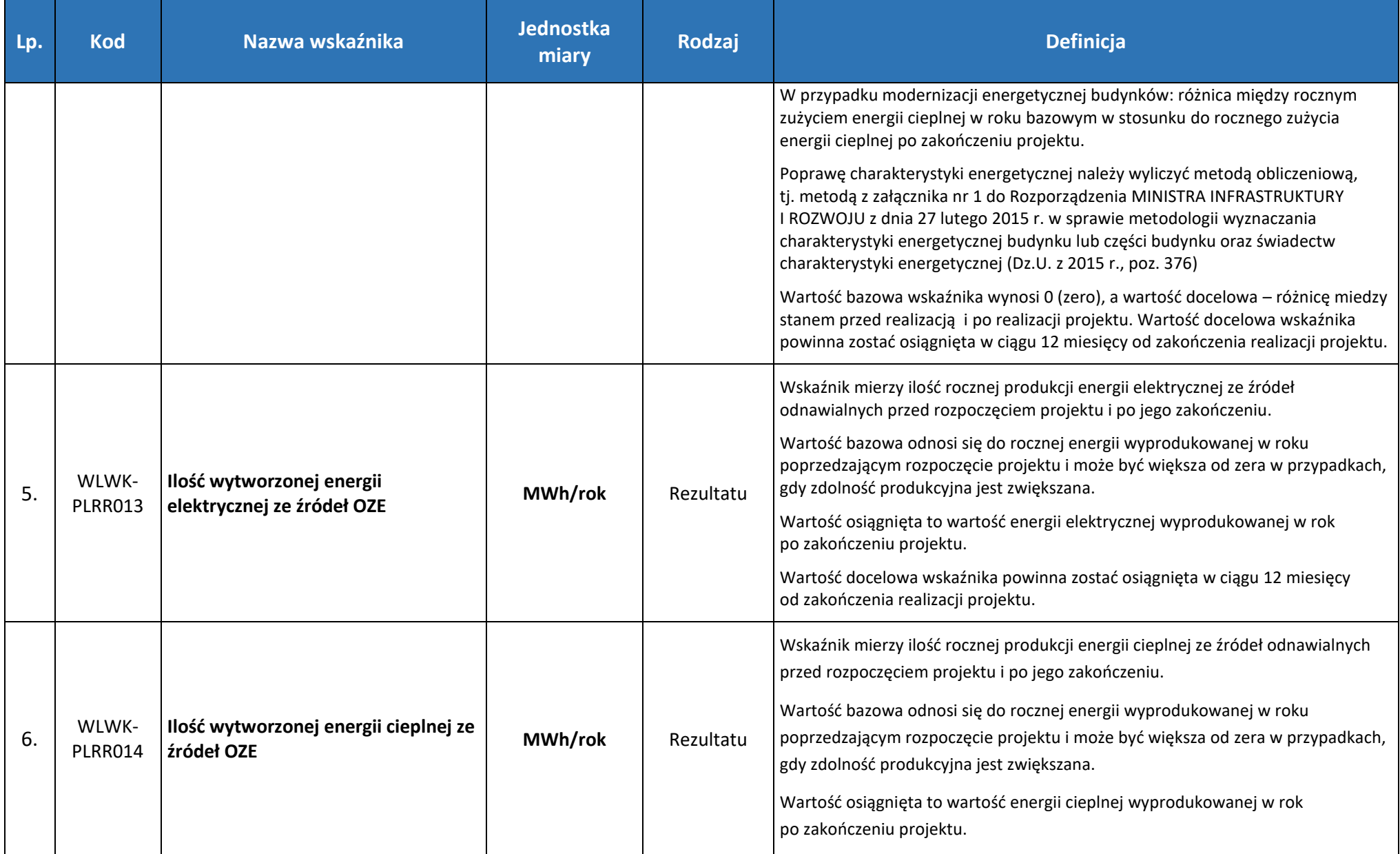

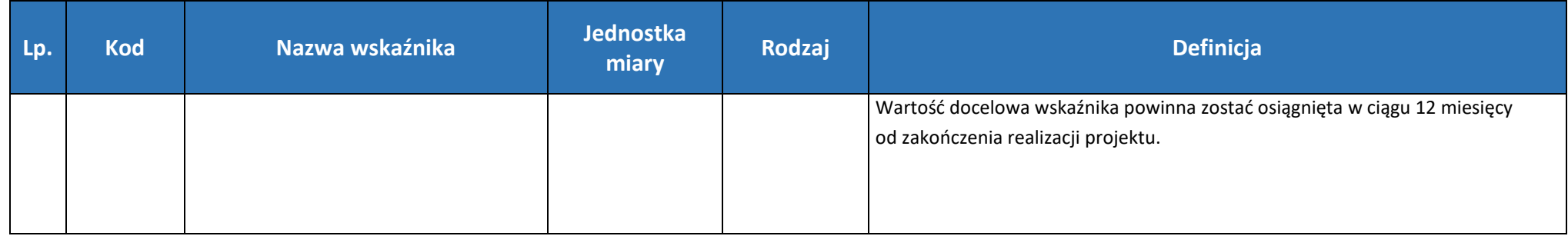